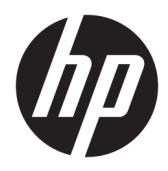

Riistvara teatmik

© Copyright 2018, 2019 HP Development Company, L.P.

Windows on ettevõtte Microsoft Corporation registreeritud kaubamärk või kaubamärk USAs ja/või muudes riikides.

Käesolevas dokumendis sisalduvat teavet võidakse ette teatamata muuta. Ainsad HP toodete ja teenuste garantiid on sätestatud vastavate toodete ja teenustega kaasnevates garantii lühiavaldustes. Käesolevas dokumendis avaldatut ei või mingil juhul tõlgendada täiendava garantii pakkumisena. HP ei vastuta siin leiduda võivate tehniliste või toimetuslike vigade ega väljajätmiste eest.

Kolmas väljaanne: juuni 2019

Esimene väljaanne: mai 2018

Dokumendi number: L16872-E43

#### **Tootemärkus**

Selles kasutusjuhendis on kirjeldatud funktsioone, mis on enamiku mudelite puhul samad. Mõni funktsioonidest ei pruugi teie arvutis saadaval olla.

Kõik funktsioonid ei ole Windowsi kõigis väljaannetes või versioonides saadaval. Windowsi kõigi funktsioonide kasutamiseks võivad süsteemid vajada täiendatud ja/või eraldi ostetavat riistvara, draivereid, tarkvara või BIOS-i värskendust. Operatsioonisüsteemi Windows 10 värskendatakse automaatselt. See funktsioon on alati sisse lülitatud. Värskendamisel võivad rakenduda teenusepakkuja hinnakiri ja lisanõuded. Vt <http://www.microsoft.com>.

Toote uusimate kasutusjuhendite nägemiseks minge aadressile<http://www.hp.com/support> ja järgige juhiseid, et leida oma toode. Seejärel klõpsake valikut **User Guides**  (Kasutusjuhendid).

#### **Tarkvara kasutamise tingimused**

Sellesse arvutisse eelinstallitud mis tahes tarkvaratoodet installides, kopeerides, alla laadides või mis tahes muul viisil kasutades nõustute, et olete kohustatud järgima HP lõppkasutaja litsentsilepingu (EULA) tingimusi. Kui te litsentsilepingu tingimustega ei nõustu, on ainuke teile saadaolev heastamisvahend kogu selle toote (riistvara ja tarkvara) kasutamata tagastamine 14 päeva jooksul kogu raha tagasimakse taotlemiseks kooskõlas müüja tagasimaksetingimustega.

Lisateabe saamiseks või kogu arvuti hinna ulatuses tagasimakse taotlemiseks võtke ühendust müüjaga.

### **Teave selle juhendi kohta**

See juhend sisaldab põhiteavet HP ProDesk äriarvuti täiendamise kohta.

- **HOIATUS!** Tähistab ohtlikku olukorda, mille eiramine **võib** lõppeda raske vigastuse või surmaga.
- **ETTEVAATUST.** Tähistab ohtlikku olukorda, mille eiramisel **võib** tulemuseks olla kerge või mõõdukas vigastus.
- **NB!** Tähistab teavet, mida peetakse oluliseks, kuid mis ei ole seotud ohtudega (nt vara kahjustamisega seotud teated). Hoiatab kasutajat, et kui toimingut ei järgita täpselt nii, nagu on kirjeldatud, võib see põhjustada andmekadu või kahjustada riistvara või tarkvara. Sisaldab ühtlasi olulist teavet, mis selgitab kontseptsiooni või aitab ülesande lõpetada.
- **WÄRKUS.** Sisaldab lisateavet, mis rõhutab või täiendab põhiteksti olulisi punkte.
- **NÄPUNÄIDE.** Pakub kasulikke vihjeid, mis aitavad ülesannet lõpetada.

# **Sisukord**

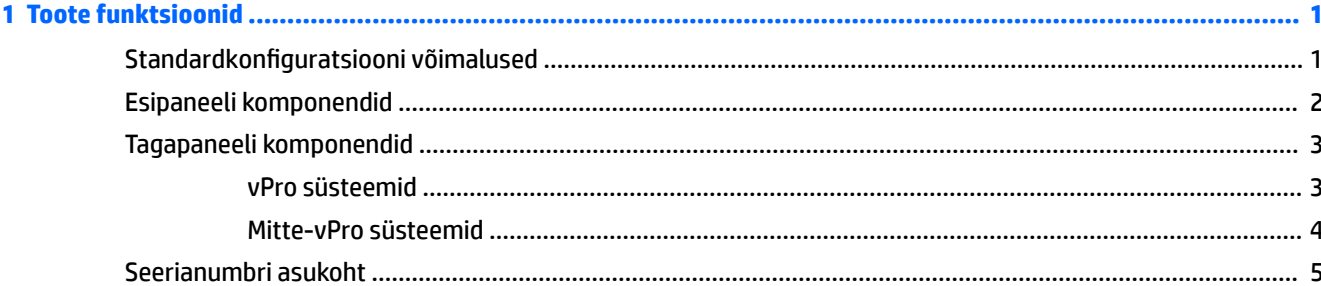

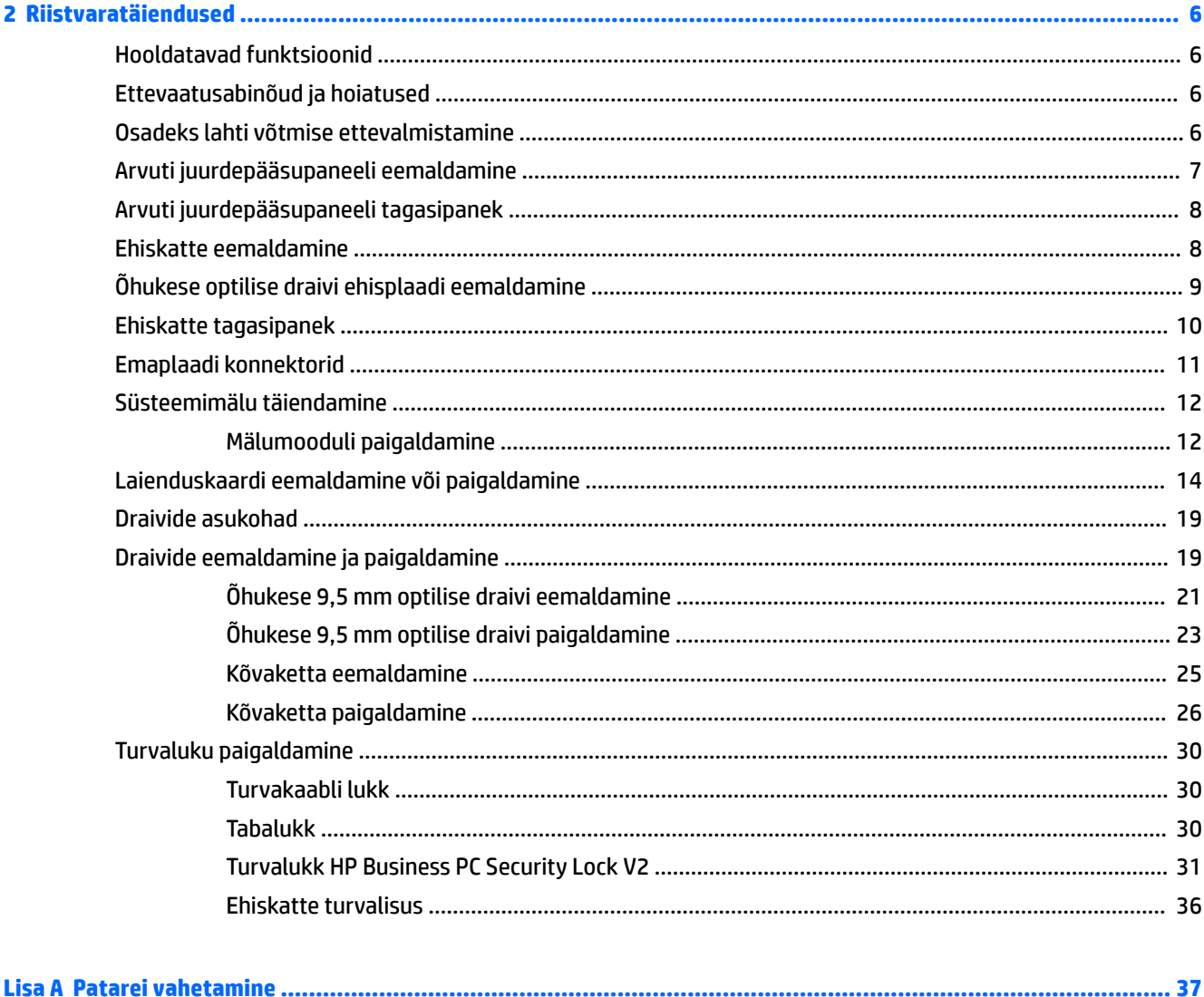

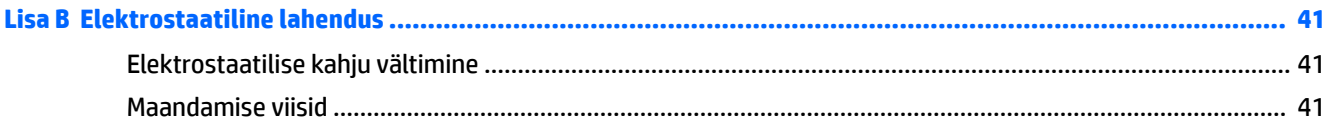

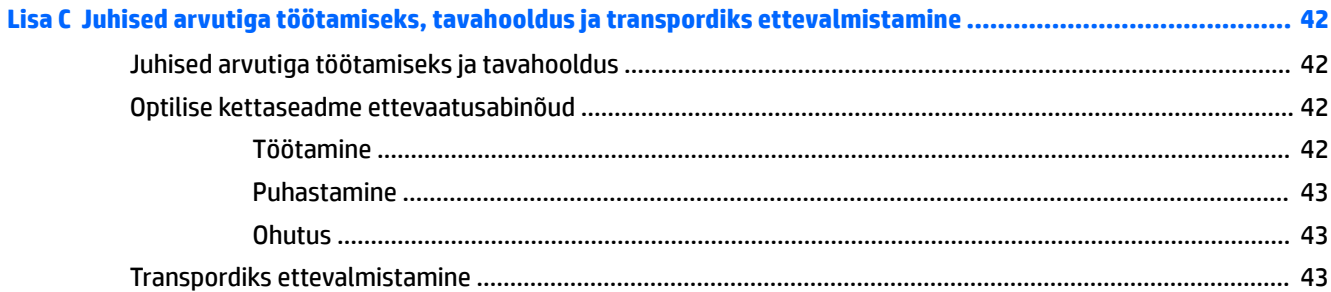

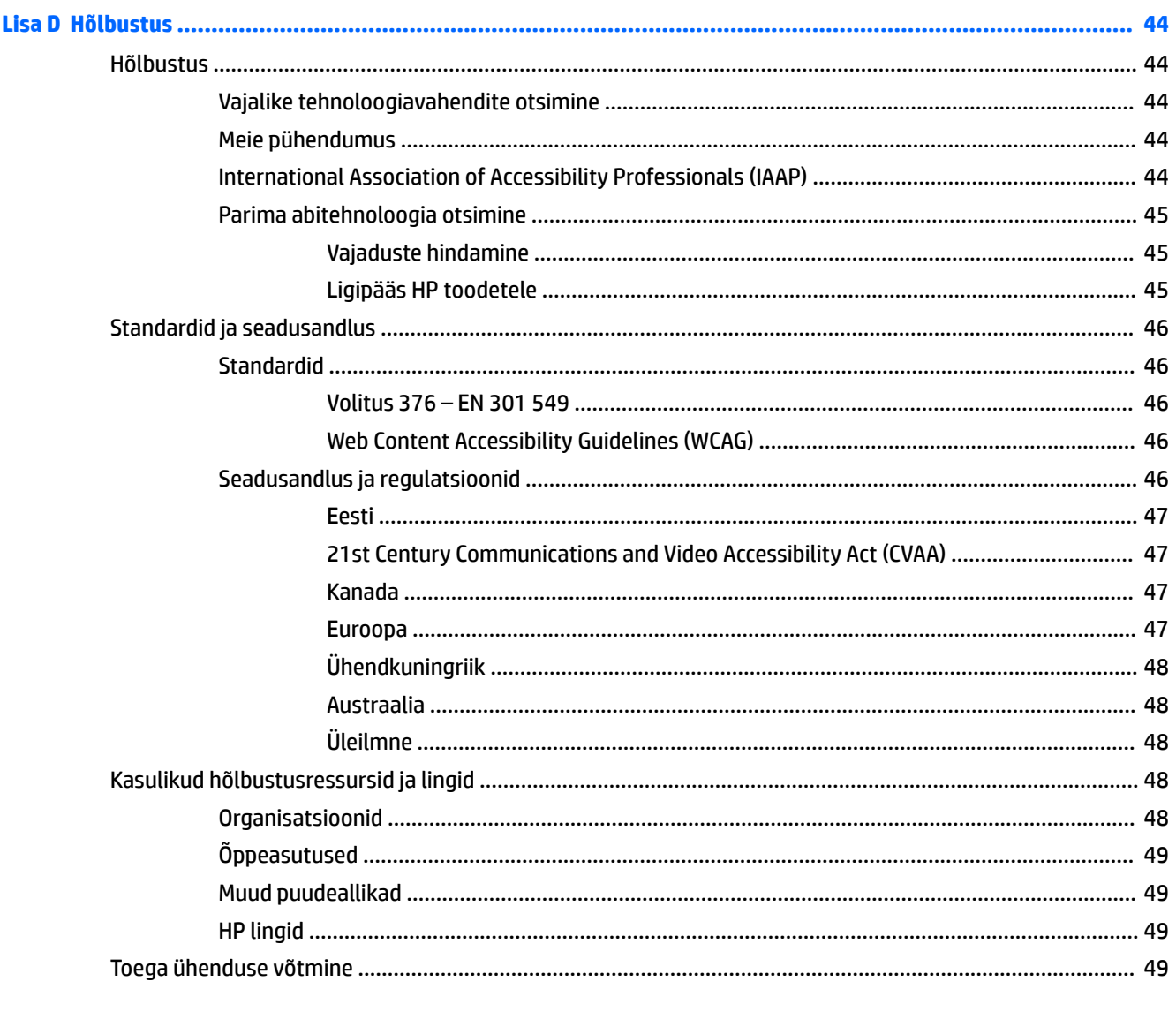

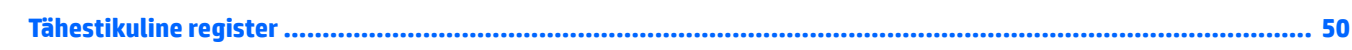

# <span id="page-6-0"></span>**1 Toote funktsioonid**

# **Standardkonfiguratsiooni võimalused**

Funktsioonid võivad mudeliti erineda. Tugiteenuse saamiseks ja teie arvutimudeli riistvara ja tarkvara kohta lisateabe saamiseks käivitage utiliit HP Support Assistant.

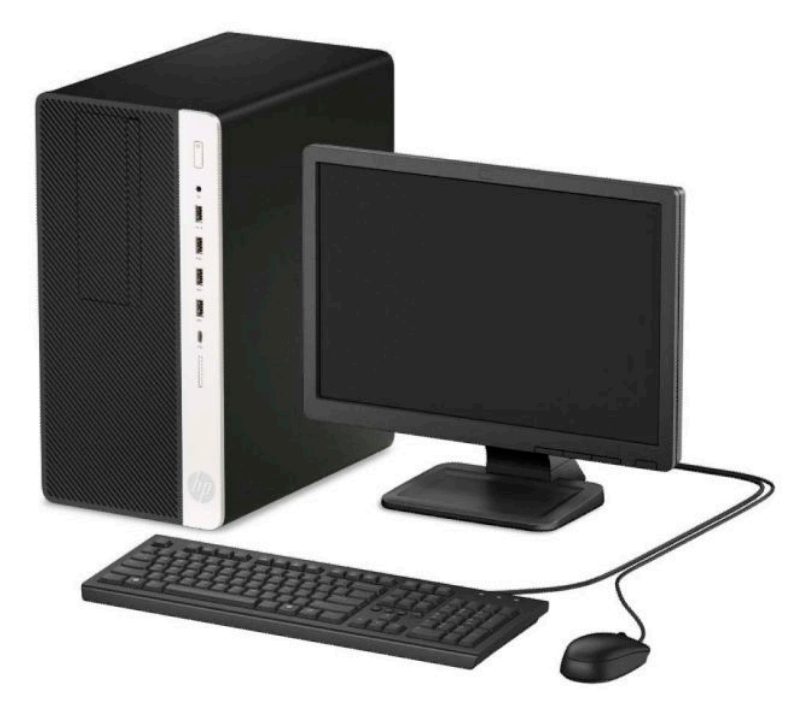

# <span id="page-7-0"></span>**Esipaneeli komponendid**

Kettaseadme konfiguratsioon võib mudeliti erineda. Mõnel mudelil katab üht või mitut kettasahtlit ehisplaat.

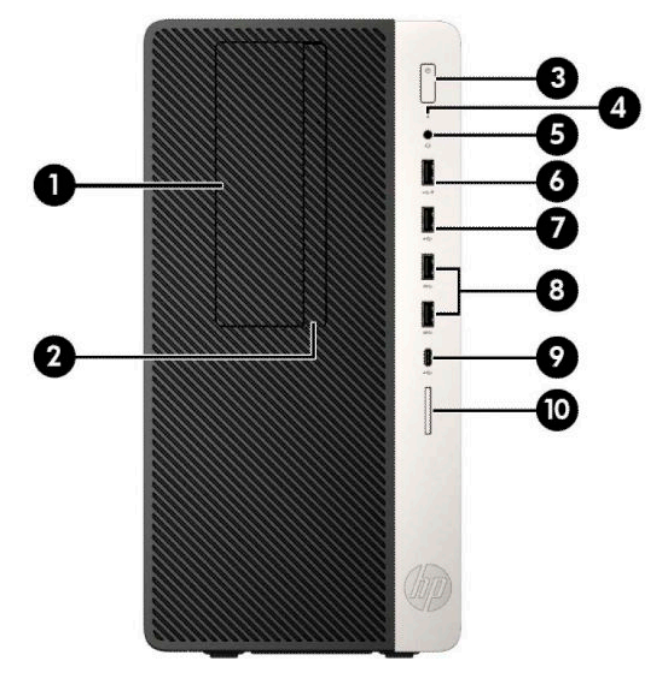

#### **Tabel 1-1 Esipaneeli komponendid**

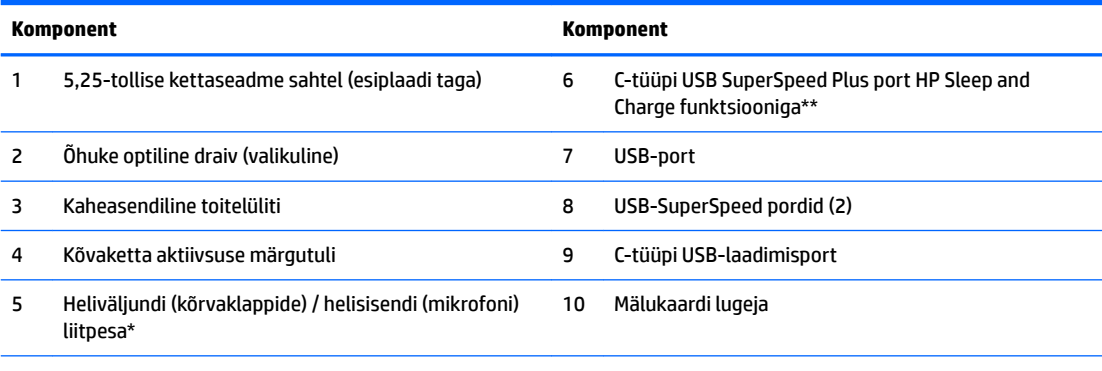

\*Kui seade ühendatakse liitpesasse, kuvatakse dialoogiboks. Valige ühendatud seadme tüüp.

\*\*See port ühendab USB-seadme, pakub kiiret andmeedastust ja laeb seadmeid (mobiiltelefoni, kaamerat, tegevuse jälgijat või nutikella) ka siis, kui arvuti on väljas.

# <span id="page-8-0"></span>**Tagapaneeli komponendid**

Järgmistelt piltidelt ja tabelitest leiate teavet vPro ja mitte-vPro süsteemide tagapaneeli komponentide kohta.

### **vPro süsteemid**

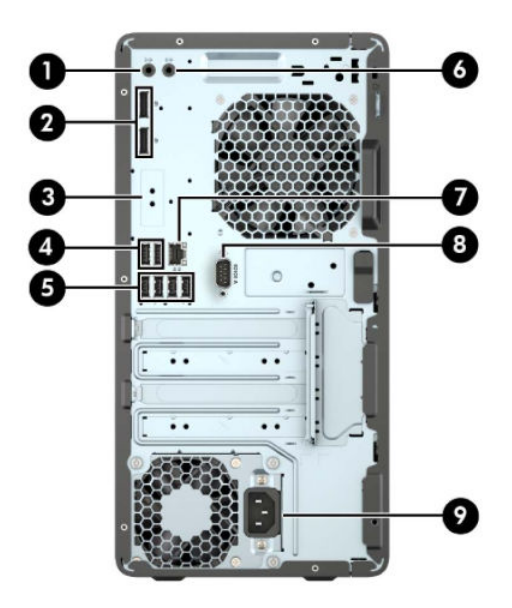

**Tabel 1-2 Tagapaneeli komponendid**

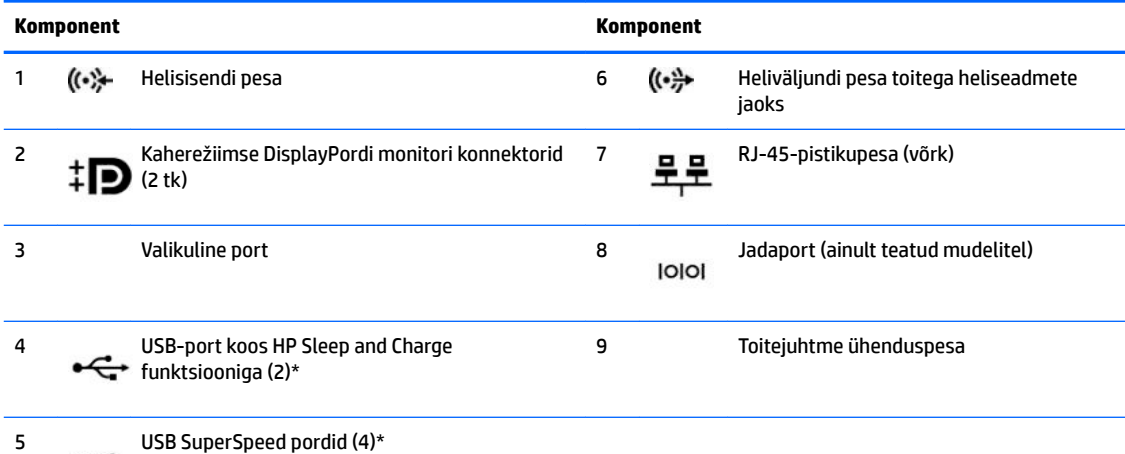

\*Need pordid ühendavad USB-seadme, pakuvad kiiret andmeedastust ja laevad seadmeid (mobiiltelefoni, kaamerat, tegevuse jälgijat või nutikella) ka siis, kui arvuti on väljas.

**MÄRKUS.** Kui kasutate USB-klaviatuuri, soovitab HP ühendada klaviatuuri USB-pordiga, millel on režiimist S4/S5 äratamise funktsioon.

Kui ühte emaplaadi pessa on paigaldatud graafikakaart, saab graafikakaardi videoühenduspesi ja/või emaplaadi integreeritud graafikakaarti kasutada. Paigaldatud graafikakaardi tüüp ja tarkvarakonfiguratsioon määravad käitumise.

Emaplaadile integreeritud graafikakaarti saab välja lülitada muutes seadistusi häälestusutiliidis Computer Setup.

### <span id="page-9-0"></span>**Mitte-vPro süsteemid**

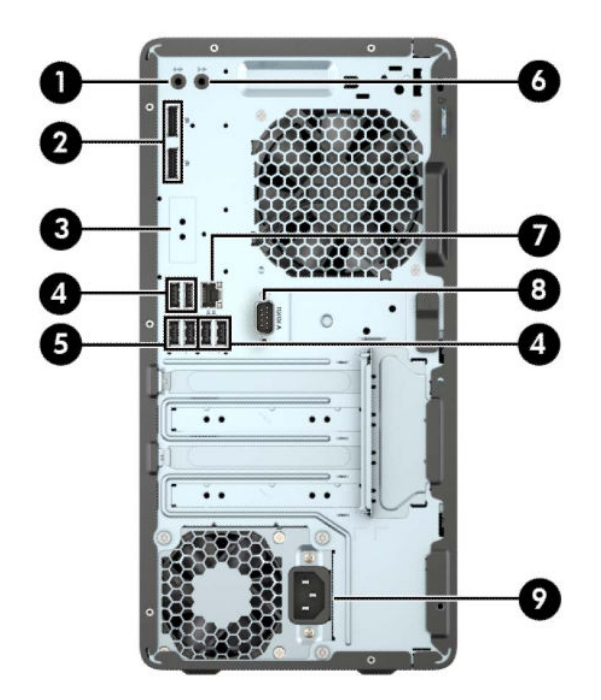

#### **Tabel 1-3 Tagapaneeli komponendid**

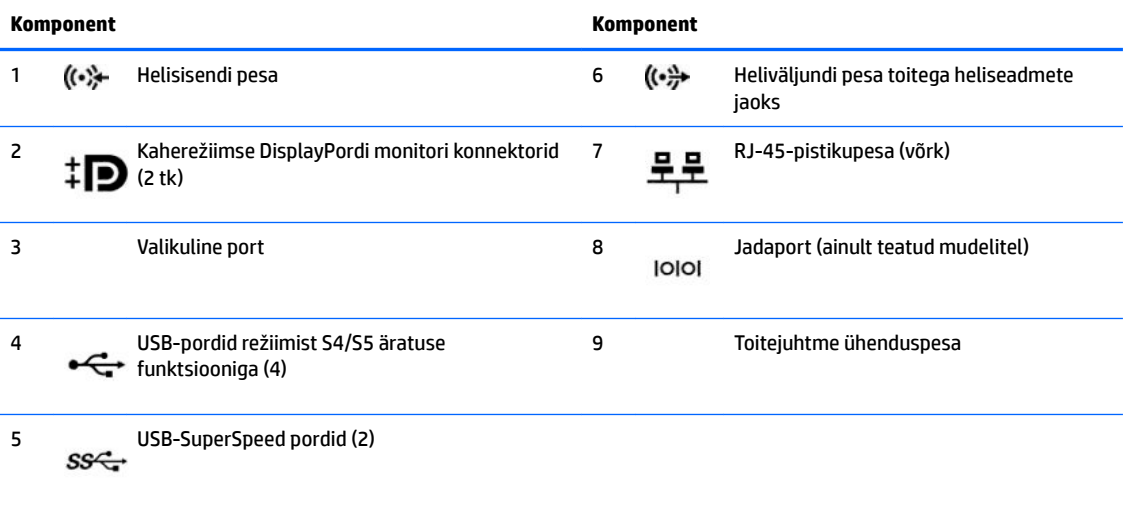

**MÄRKUS.** Kui kasutate USB-klaviatuuri, soovitab HP ühendada klaviatuuri USB-pordiga, millel on režiimist S4/S5 äratamise funktsioon.

Kui ühte emaplaadi pessa on paigaldatud graafikakaart, saab graafikakaardi videoühenduspesi ja/või emaplaadi integreeritud graafikakaarti kasutada. Paigaldatud graafikakaardi tüüp ja tarkvarakonfiguratsioon määravad käitumise.

Emaplaadile integreeritud graafikakaarti saab välja lülitada muutes seadistusi häälestusutiliidis Computer Setup.

# <span id="page-10-0"></span>**Seerianumbri asukoht**

Iga arvuti väliskorpusele on kinnitatud unikaalne seerianumber ja toote ID-number. Hoidke neid numbreid toest abi taotlemisel käepärast.

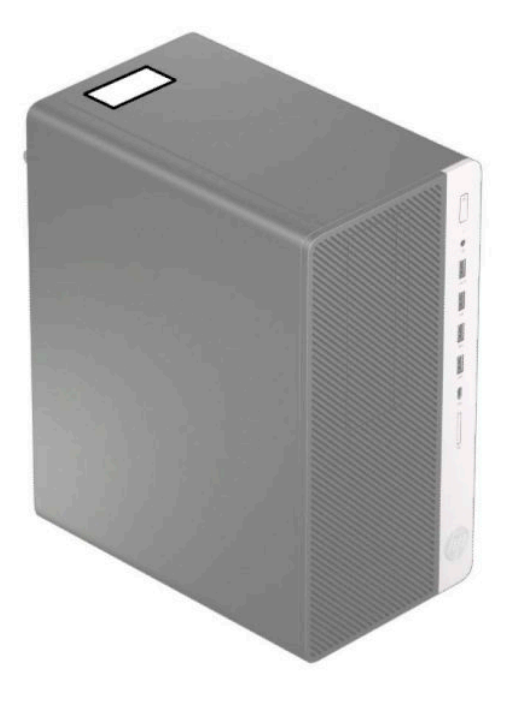

# <span id="page-11-0"></span>**2 Riistvaratäiendused**

# **Hooldatavad funktsioonid**

Selles arvutis on funktsioone, mis hõlbustavad uuendamist ja hooldamist. Mõne selles peatükis kirjeldatud paigaldustoimingu puhul läheb tarvis Torx T15 või tavalist kruvikeerajat.

# **Ettevaatusabinõud ja hoiatused**

Enne uuendustoiminguid lugege hoolikalt läbi kõik käesoleva juhendi asjakohased juhised, ettevaatusabinõud ja hoiatused.

**HOIATUS!** Elektrilöögist, kuumenenud pindadega kokkupuutest või tuleohust tekkida võiva kehavigastuste ohu vähendamiseks tehke järgmist.

Eemaldage toitejuhe vahelduvvooluvõrgu pistikupesast ja laske sisemistel süsteemikomponentidel enne nende puudutamist jahtuda.

Ärge ühendage telekommunikatsiooni- või telefonikonnektoreid võrgukontrolleri (NIC) pesadesse.

Ärge jätke ühendamata toitejuhtme maandusviiku. Maanduspistik on oluline ohutusseadis.

Ühendage toitejuhe maandatud pistikupessa, millele pääseb igal ajal kergesti ligi.

Raskete vigastuste ohu vähendamiseks lugege *Ohutuse ja mugavuse juhendit*. Juhendis on kirjeldatud töökoha ettevalmistamist ja arvutikasutajate õiget kehahoiakut, tervisekaitset ja tööharjumusi. *Ohutuse ja mugavuse juhend* sisaldab ka olulist elektri- ja mehaanilise ohutuse alast teavet. *Ohutuse ja mugavuse juhend*  on saadaval veebis aadressil <http://www.hp.com/ergo>.

A HOIATUS! Sisemised pingestatud ja liikuvad osad.

Lülitage seadme toide enne korpuse eemaldamist välja.

Vahetage ja kinnitage korpus turvaliselt enne seadme uuesti pingestamist.

**NB!** Staatiline elekter võib kahjustada arvuti elektrikomponente või lisaseadmeid. Seepärast maandage alati enne nende toimingute alustamist endasse kogunenud staatiline elekter, puudutades korraks mõnda maandatud metalleset. Lisateavet leiate jaotisest [Elektrostaatiline lahendus lk 41.](#page-46-0)

Kui arvuti on ühendatud vahelduvvooluallikasse, rakendub emaplaadile alati pinge. Enne arvuti avamist eemaldage sisemiste komponentide kahjustamise vältimiseks toitekaabel vooluvõrgust.

### **Osadeks lahti võtmise ettevalmistamine**

- **1.** Eemaldage/eraldage kõik turvaseadmed, mis võivad arvuti avamist takistada.
- **2.** Eemaldage arvutist kõik irdkandjad, nt laserkettad või USB-välkmäluseadmed.
- **3.** Sulgege arvuti õigesti operatsioonisüsteemi kaudu ja seejärel lülitage kõik välisseadmed välja.
- **4.** Eemaldage toitekaabel vooluvõrgust ning eraldage kõik välisseadmed.
- **MB!** Hoolimata seadme sisse- või väljalülitatud olekust on emaplaat alati pinge all, kuni süsteem on ühendatud aktiivse vahelduvvooluvõrgu pistikupesaga. Arvuti sisemiste komponentide kahjustamise vältimiseks tuleb toitekaabel alati pistikupesast eemaldada.

# <span id="page-12-0"></span>**Arvuti juurdepääsupaneeli eemaldamine**

Et pääseda juurde arvuti sisemistele komponentidele, peate eemaldama külgpaneeli.

- 1. Arvuti ettevalmistus osadeks lahti võtmiseks (vt [Osadeks lahti võtmise ettevalmistamine lk 6\)](#page-11-0).
- **2.** Libistage juurdepääsupaneeli lukku (1) vasakule, libistage paneeli arvuti tagakülje suunas (2) ja tõstke arvutilt ära (3).

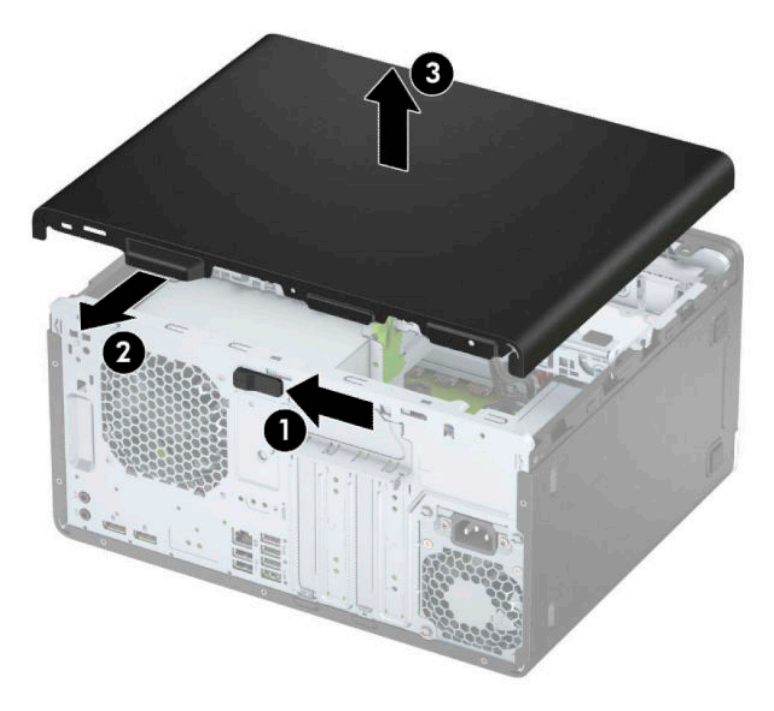

# <span id="page-13-0"></span>**Arvuti juurdepääsupaneeli tagasipanek**

Asetage paneel arvutile (1), seejärel libistage seda ettepoole (2), kuni see kohale klõpsatab.

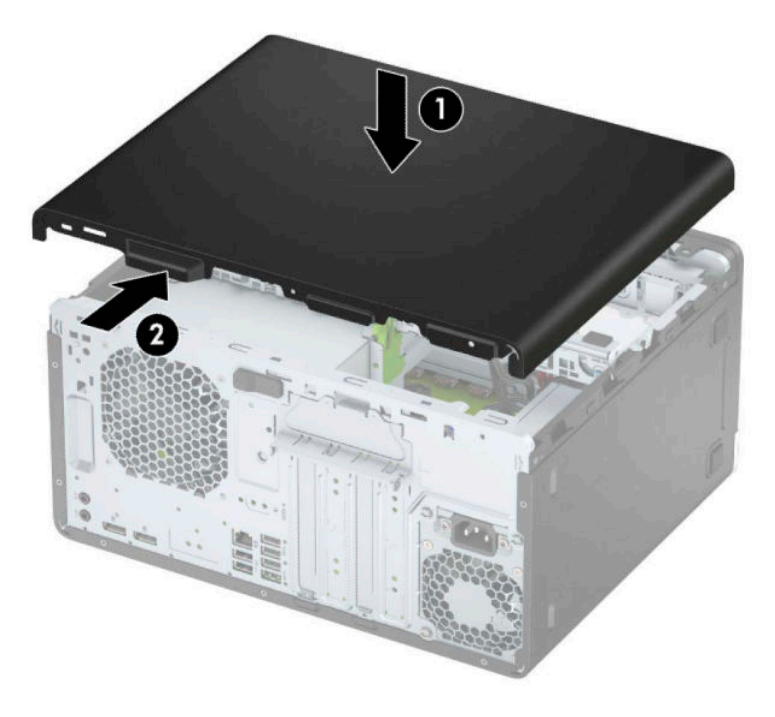

# **Ehiskatte eemaldamine**

- **1.** Arvuti ettevalmistus osadeks lahti võtmiseks (vt [Osadeks lahti võtmise ettevalmistamine lk 6\)](#page-11-0).
- 2. Eemaldage arvuti juurdepääsupaneel. Vt jaotist [Arvuti juurdepääsupaneeli eemaldamine lk 7.](#page-12-0)
- **3.** Tõstke esiplaadi servas olevad kolm sakki üles (1) ja seejärel keerake esiplaat korpusest välja (2).

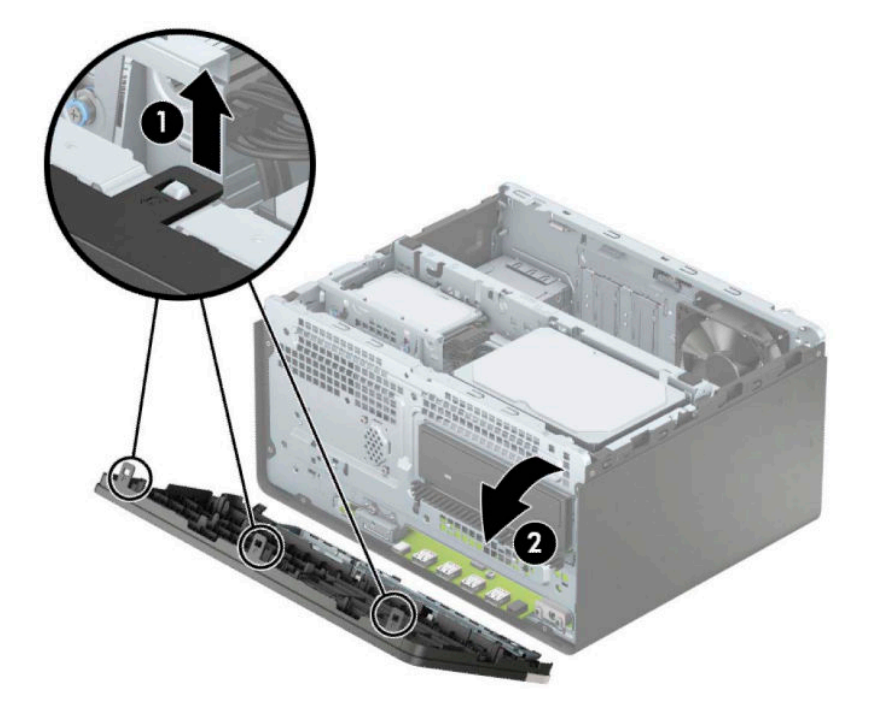

# <span id="page-14-0"></span>**Õhukese optilise draivi ehisplaadi eemaldamine**

Mõnel mudelil katavad ehisplaadid ühte või mitut kettasahtlit. Enne kettaseadme paigaldamist tuleb need eemaldada. Ehisplaadi eemaldamine.

- 1. Eemaldage arvuti juurdepääsupaneel ja esiplaat. Vaadake Arvuti juurdepääsupaneeli eemaldamine lk 7 ja [Ehiskatte eemaldamine lk 8.](#page-13-0)
- **2.** Ehiskatte paneeli eemaldamiseks vajutage küljele (1), keerake see esiplaadi küljest lahti (2) ja eemaldage (3).

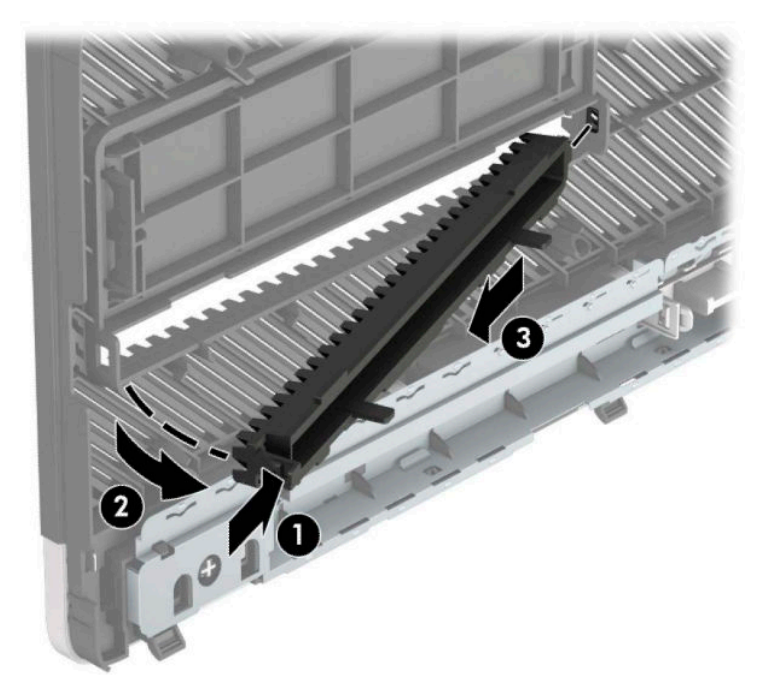

# <span id="page-15-0"></span>**Ehiskatte tagasipanek**

Sisestage ehiskatte põhjal asuvad kolm konksu neljakandilistesse avadesse alusraamil (1), seejärel pöörake ehiskatte (2) ülemine osa alusraamile ja lükake see klõpsatusega paika.

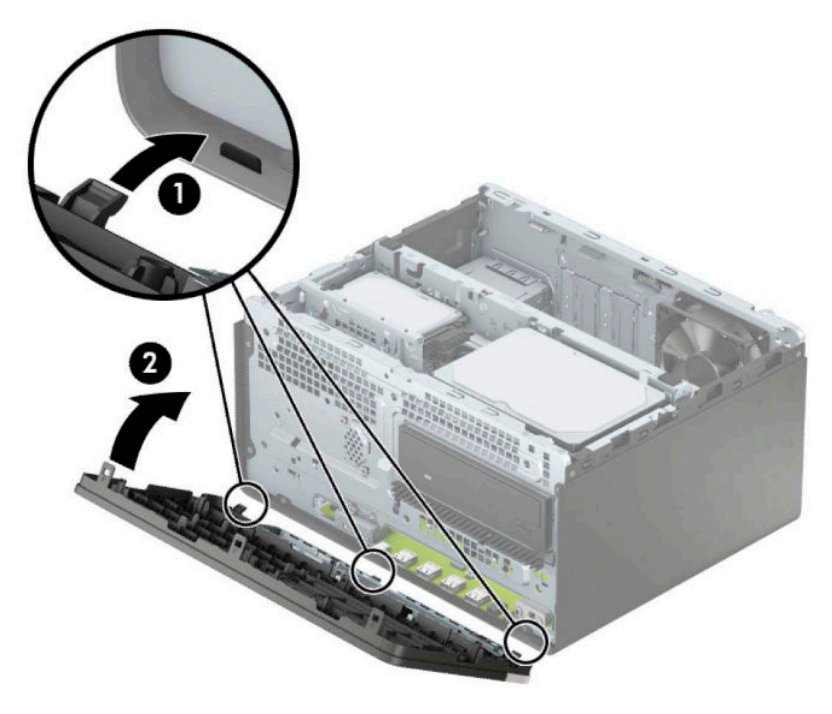

# <span id="page-16-0"></span>**Emaplaadi konnektorid**

Teie arvutimudeli emaplaadil asuvate ühenduskohtadega tutvumiseks vaadake järgmist joonist ja tabelit.

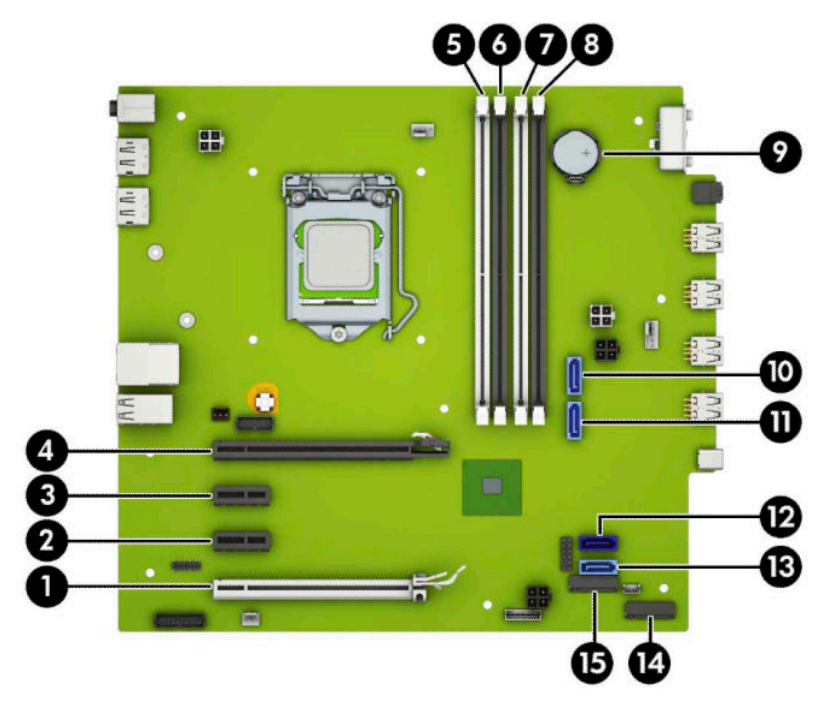

#### **Tabel 2-1 Emaplaadi konnektorid**

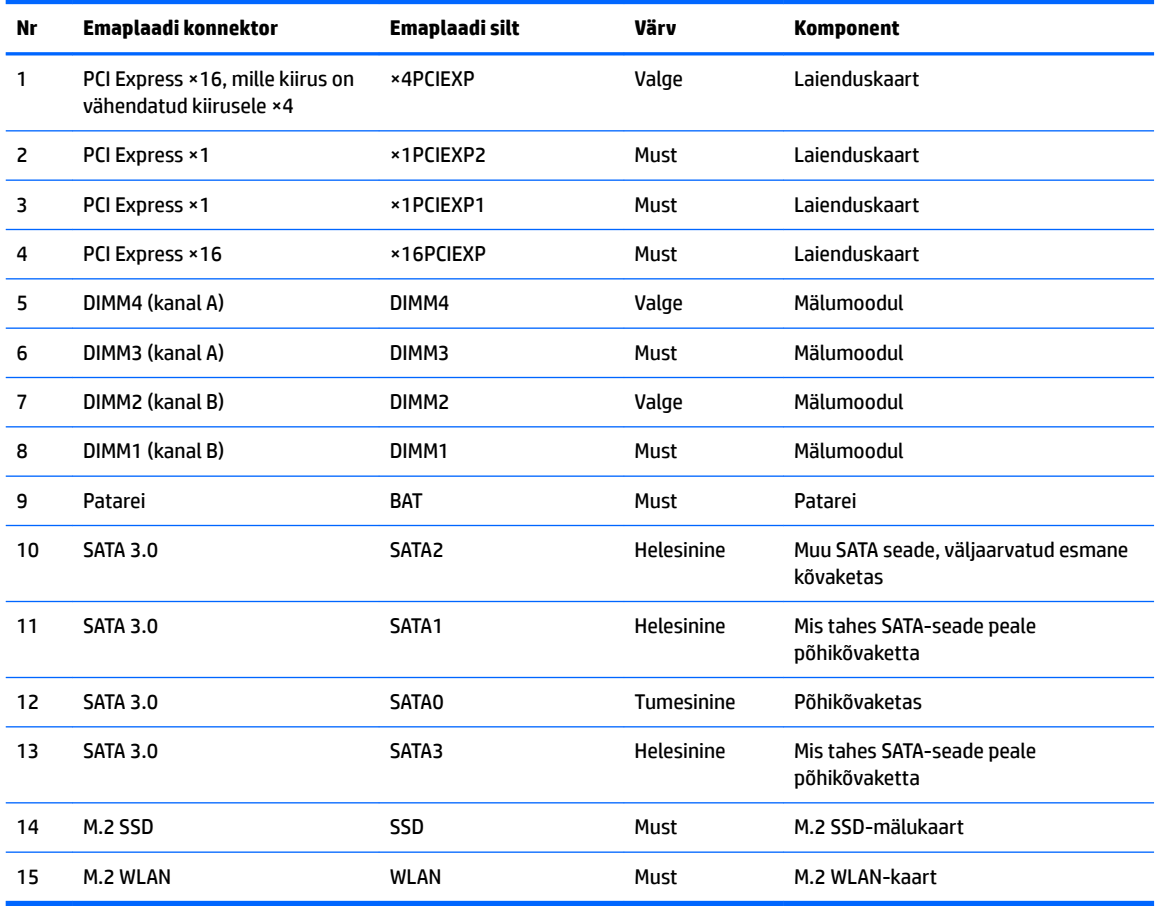

# <span id="page-17-0"></span>**Süsteemimälu täiendamine**

Arvuti on varustatud topeltkiirusega SDRAM 4 (DDR4-SDRAM) DIMM-idega.

Emaplaadi mälupesad on varustatud vähemalt ühe eelinstallitud mälumooduliga. Maksimaalse mälumahu saavutamiseks võite asustada emaplaadi kuni 64 GB suure jõudlusega kahekanalilises režiimis konfigureeritud mäluga.

Süsteemi tõrgeteta toimimise tagamiseks peavad DIMM-id vastama järgmistele tehnilistele andmetele:

- Tööstusstandardile vastavalt 288 viiguga
- Puhverdamata veakontrollita PC4-19200 DDR4-2400/2666 MHz-compliant
- 1,2 V DDR4-SDRAM-i mälumoodulid
- CAS-i latentsusega 17 DDR4 2400/2666 MHz (ajastusega 17-17-17)
- Kohustusliku JEDEC SPD teabega

Arvuti toetab järgmist:

- 512 MB, 1 GB, 2 GB ja 4 GB veakontrollifunktsioonita mälutehnoloogiad
- Ühe- ja kahepoolsed mälumoodulid
- Mälumoodulid, mis koosnevad ×8 ja ×16 DDR-seadmetest; mälumoodulid, mis koosnevad ×4 SDRAM-ist ei ole toetatud

**MÄRKUS.** Süsteem ei tööta korralikult, kui paigaldate mälumoodulid, mis ei ole toetatud.

### **Mälumooduli paigaldamine**

Emaplaadil on neli mälupesa, iga kanali jaoks kaks. Pesad on tähistatud vastavalt DIMM1, DIMM2, DIMM3 ja DIMM4. Pesad DIMM1 ja DIMM2 töötavad mälukanalis B. Pesad DIMM3 ja DIMM4 töötavad mälukanalis A.

Olenevalt DIMM-ide paigaldamise viisist töötab süsteem automaatselt kas ühekanalilises, kahekanalilises või paindlikus režiimis.

**MÄRKUS.** Ühekanalilise ja tasakaalustamata kahekanalilise mälu konfiguratsioonide tulemuseks on madalam graafikajõudlus.

- Süsteem töötab ühekanalilises režiimis, kui DIMM-i pesad on asustatud ainult ühe kanali puhul.
- Süsteem töötab suure jõudlusega kahekanalilises režiimis, kui nii kanalisse A kui ka B on paigaldatud võrdse mälumahuga DIMM-id. Tehnoloogia ja seadme ribalaius võib olla kanalite puhul erinev. Näiteks kui kanal A on asustatud kahe 1 GB DIMM-i ja kanal B ühe 2 GB DIMM-iga, töötab süsteem kahekanalilises režiimis.
- Süsteem töötab ümberlülitatavas režiimis, kui DIMM-ide kogu mälumaht kanalis A pole võrdne DIMM-ide kogu mälumahuga kanalis B. Ümberlülitatavas režiimis näitab väiksema paigaldatud mäluga kanal mälu kogumahtu, mis määratakse kahekanalilisele režiimile, ülejäänu aga määratakse ühekanalilisele režiimile. Optimaalse kiiruse saavutamiseks tuleks kanalid tasakaalustada nii, et suurem osa mälumahust oleks jagatud kahe kanali vahel. Kui ühel kanalil on rohkem mälu kui teisel, peab suurem mälu olema määratud kanalile A. Näiteks kui asustate pesad ühe 2 GB DIMM-i ja kolme 1 GB DIMM-iga, peaksite asustama kanali A 2 GB ja ühe 1 GB DIMM-iga ja kanali B ülejäänud kahe 1 GB DIMM-iga. Sellise konfiguratsiooniga käivitub 4 GB mälu kahekanalilises režiimis ja 1 GB mälu ühekanalilises režiimis.
- Kõikide režiimide puhul sõltub maksimaalne töökiirus aeglaseima süsteemi paigaldatud DIMM-i kiirusest.

**MB!** Enne mälumoodulite lisamist või eemaldamist peate arvuti toitejuhtme lahti ühendama ja ootama umbes 30 sekundit, kuni arvuti toitepinge kaob. Hoolimata seadme sisse- või väljalülitatud olekust on mälumoodulid alati pinge all, kuni arvuti on ühendatud aktiivse vahelduvvooluvõrgu pistikupesaga. Mälumoodulite lisamine või eemaldamine, kui seade on pinge all, võib põhjustada mälumoodulitele või emaplaadile parandamatuid kahjustusi.

Mälumoodulite pesadel on kullatud metallkontaktid. Mälu täiendamisel on oluline kasutada kullatud kontaktidega mälumooduleid, et vältida sobimatute metallide kokkupuute tõttu tekkivat korrosiooni ja/või oksüdeerumist.

Staatiline elekter võib arvuti elektroonikakomponente või valikulisi kaarte kahjustada. Seepärast maandage alati enne nende toimingute alustamist endasse kogunenud staatiline elekter, puudutades korraks mõnda maandatud metalleset. Lisateavet leiate veebiaadressilt [Elektrostaatiline lahendus lk 41.](#page-46-0)

Mälumoodulite paigutamisel ei tohi mooduli kontakte puudutada. See võib moodulit kahjustada.

- **1.** Arvuti ettevalmistus osadeks lahti võtmiseks (vt [Osadeks lahti võtmise ettevalmistamine lk 6\)](#page-11-0).
- **MB!** Enne mälumoodulite lisamist või eemaldamist peate arvuti toitejuhtme lahti ühendama ja ootama umbes 30 sekundit, kuni arvuti toitepinge kaob. Hoolimata seadme sisse- või väljalülitatud olekust on mälumoodulid alati pinge all, kuni arvuti on ühendatud aktiivse vahelduvvooluvõrgu pistikupesaga. Mälumoodulite lisamine või eemaldamine, kui seade on pinge all, võib põhjustada mälumoodulitele või emaplaadile parandamatuid kahjustusi.
- **2.** Eemaldage arvuti juurdepääsupaneel. Vt [Arvuti juurdepääsupaneeli eemaldamine lk 7.](#page-12-0)
	- **ETTEVAATUST.** Vigastusohu vähendamiseks laske sisemistel süsteemikomponentidel enne nende puudutamist jahtuda.

<span id="page-19-0"></span>**3.** Avage mälumooduli pesa mõlemad lukustusriivid (1) ja sisestage mälumoodul pessa (2). Vajutage moodul pessa, veendudes, et see oleks täielikult sisestatud ja kindlalt paigas. Veenduge, et lukustusriivid on suletud olekus (3).

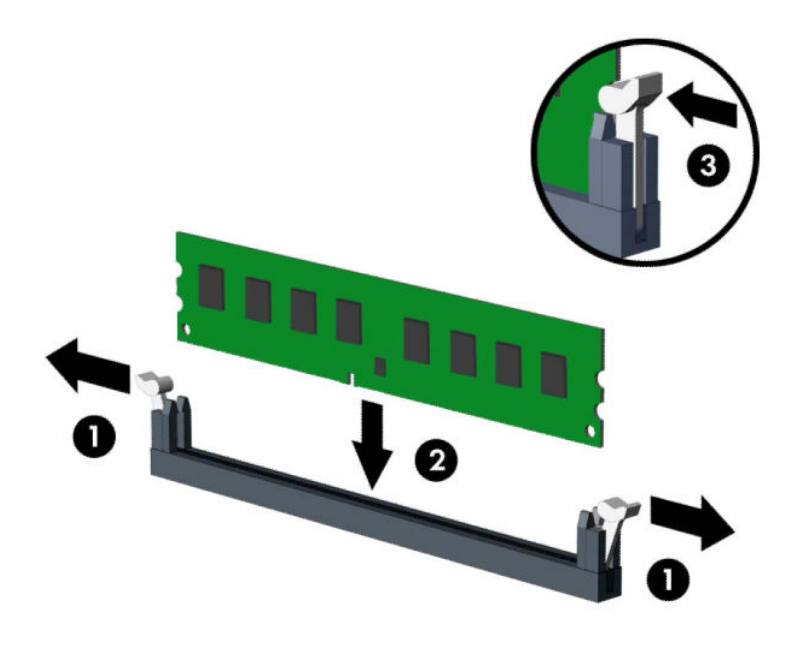

**MÄRKUS.** Mälumooduli paigaldamiseks on ainult üks moodus. Asetage moodulil olev täke mälupesa sakiga kohakuti.

Asustage esmalt musta värvi DIMM-pesad, seejärel valged DIMM-pesad.

Maksimaalse jõudluse saavutamiseks asustage pesad nii, et mälumaht jaotuks kanali A ja kanali B vahel võimalikult võrdselt.

- **4.** Täiendavate moodulite paigaldamiseks korrake 3. sammu.
- **5.** Pange arvuti külgpaneel kohale tagasi.
- **6.** Ühendage uuesti toitejuhe ja mis tahes välisseadmed ning lülitage arvuti sisse. Arvuti peaks täiendava mälu automaatselt ära tundma.
- **7.** Kinnitage kõik turvaseadmed, mis eemaldati või lülitati välja arvuti külgpaneeli eemaldamisel.

## **Laienduskaardi eemaldamine või paigaldamine**

Arvutil on kolm PCI Express ×1 ja üks PCI Express ×16 laienduspesa.

**MÄRKUS.** Saate paigaldada PCI Express ×16 pessa PCI Express ×1, ×8 või ×16 laienduskaardi.

Kahe graafikakaardiga konfiguratsioonide puhul peab esimene (esmane) kaart olema paigaldatud PCI Express ×16 pessa.

Laienduskaardi eemaldamine, vahetamine või lisamine:

- **1.** Arvuti ettevalmistus osadeks lahti võtmiseks (vt [Osadeks lahti võtmise ettevalmistamine lk 6\)](#page-11-0).
- **2.** Eemaldage arvuti juurdepääsupaneel. Vt jaotist [Arvuti juurdepääsupaneeli eemaldamine lk 7.](#page-12-0)

**3.** Avage pesade katteid kinnitav lukustusriiv, tõmmates riivi avamispidet ülespoole ja pöörates riivi avatud asendisse.

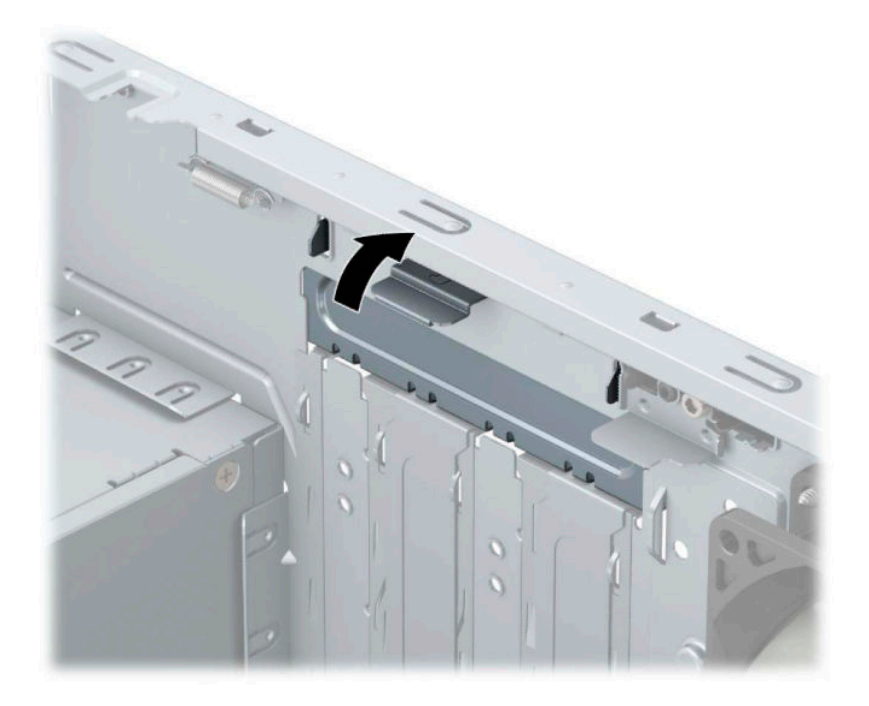

- **4.** Valige emaplaadilt välja õige laienduspesa ja sellele vastav laienduskaardi pesa arvuti alusraami tagaküljel.
- **5.** Enne laienduskaardi paigaldamist eemaldage laienduspesa kaitsekate või eelmine laienduskaart.
	- **MÄRKUS.** Enne paigaldatud laienduskaardi eemaldamist ühendage lahti kõik sellega seotud ühenduskaablid.
		- **a.** Kui paigaldate tühja pessa laienduskaardi, peate ühe laienduspesa katte üles ja alusraamist välja libistama või kasutama tavalist kruvikeerajat, et tagapaneelil üks laienduspesa kattev metallkaitse eemaldada. Ärge unustage eemaldada paigaldatava laienduskaardi pesa kaitset.

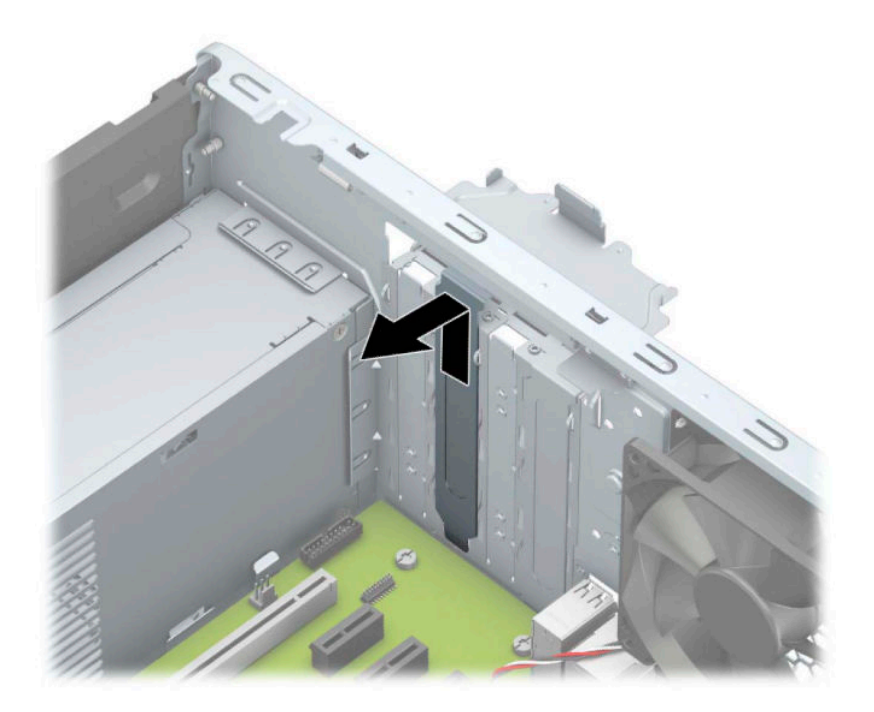

**b.** PCI Express ×1 kaardi eemaldamiseks haarake selle mõlemast otsast kinni ning nõksutage kaarti ettevaatlikult edasi-tagasi, kuni kaardikontaktidega osa tuleb ühenduspesast välja. Tõstke kaart (1) otse üles ja seejärel eemaldamiseks korpuse seest välja (2). Jälgige seejuures, et muud komponendid ei vigastaks laienduskaarti.

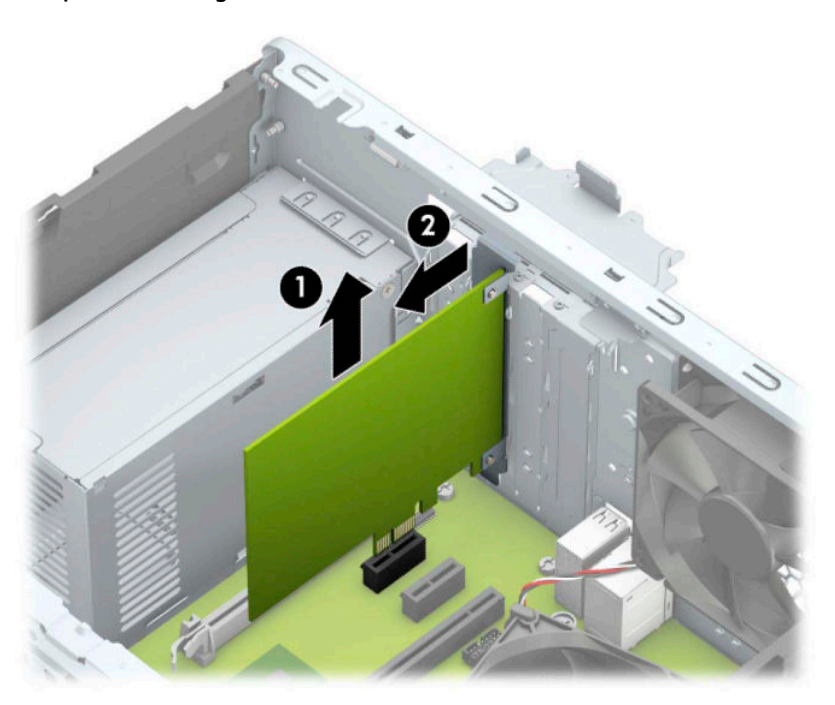

**c.** PCI Express ×16 kaardi eemaldamiseks tõmmake laienduspesa tagaküljel asuv kinniti (1) kaardist eemale ning nõksutage kaarti ettevaatlikult edasi-tagasi kuni konnektorid tulevad pesast välja. Tõstke kaart otse üles (2) ja seejärel eemaldamiseks korpuse seest välja (3). Jälgige seejuures, et muud komponendid ei vigastaks laienduskaarti.

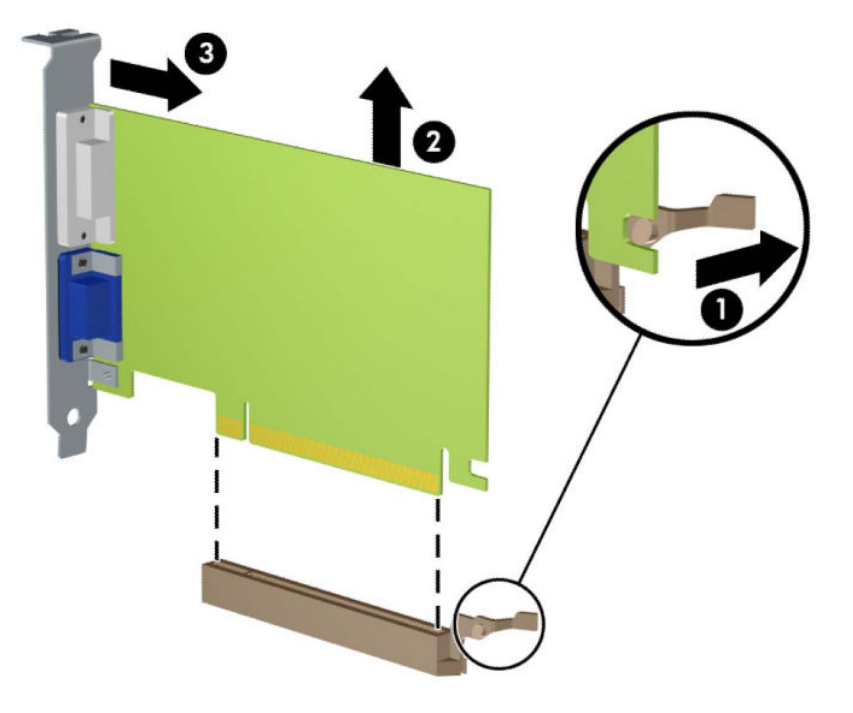

- **6.** Eemaldatud laienduskaarti säilitage antistaatilises ümbrises.
- **7.** Kui te laienduspessa uut laienduskaarti ei paigalda, sulgege tühjaksjäänud laienduspesa kaitsekattega.
	- **A ETTEVAATUST.** Pärast laienduskaardi eemaldamist peate selle asendama uue kaardiga või laienduspesa kattega, et sisemised komponendid oleks töö ajal piisavalt jahutatud.

**8.** Uue laienduskaardi paigaldamiseks hoidke laienduskaarti emaplaadi laienduspesa kohal ja liigutage seejärel kaarti korpuse tagakülje suunas (1), nii et kaardi kinnitusklambri alumine osa libiseb korpuses asuvasse väiksesse pessa. Vajutage laienduskaart otse emaplaadi laienduspessa (2).

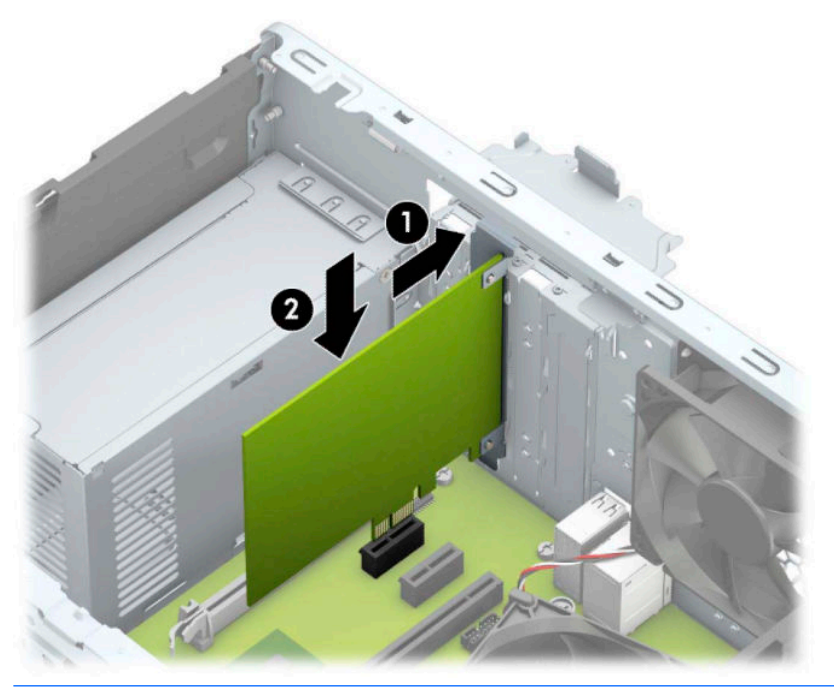

- **MÄRKUS.** Laienduskaardi paigaldamisel vajutage kaarti tugevalt, nii et kogu kontaktala oleks korralikult laienduskaardi pesas.
- **9.** Laienduskaartide kinnitamiseks pöörake laienduspesade lukustusriiv oma kohale tagasi.

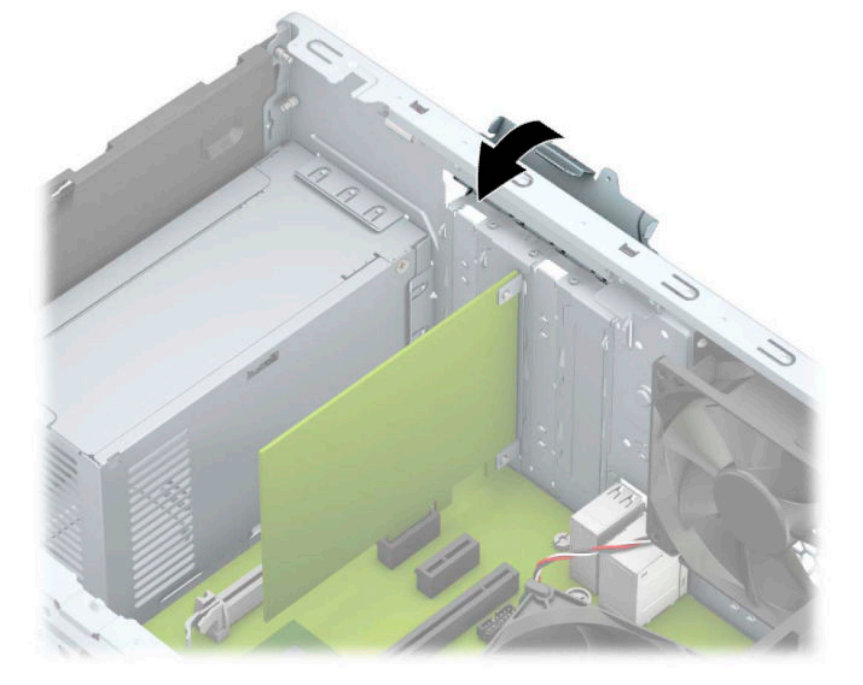

- **10.** Vajadusel ühendage paigaldatud kaardi välised ühenduskaablid. Vajadusel ühendage paigaldatud kaardiga sisemised ühenduskaablid.
- **11.** Pange arvuti külgpaneel kohale tagasi.
- <span id="page-24-0"></span>**12.** Ühendage uuesti toitejuhe ja mis tahes välisseadmed ning lülitage arvuti sisse.
- **13.** Kinnitage kõik turvaseadmed, mis eemaldati või lülitati välja arvuti külgpaneeli eemaldamisel.
- 14. Vajaduse korral konfigureerige arvuti uuesti.

## **Draivide asukohad**

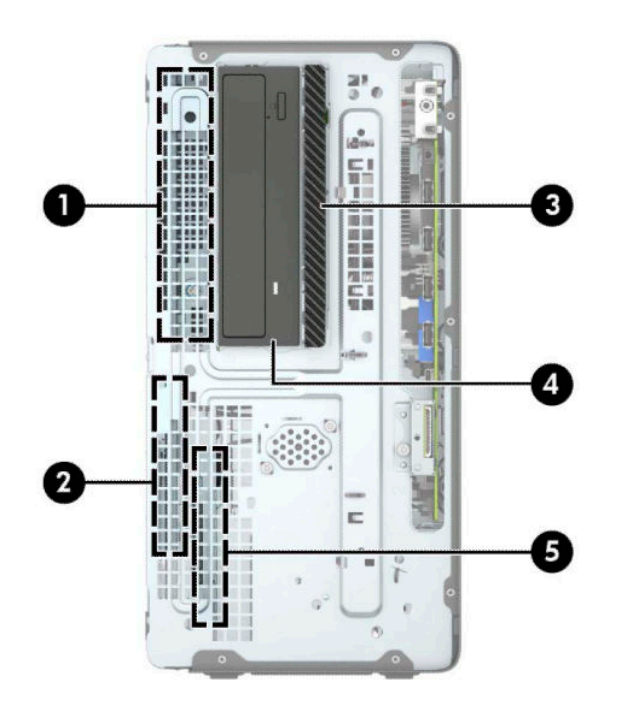

#### **Tabel 2-2 Draivide asukohad**

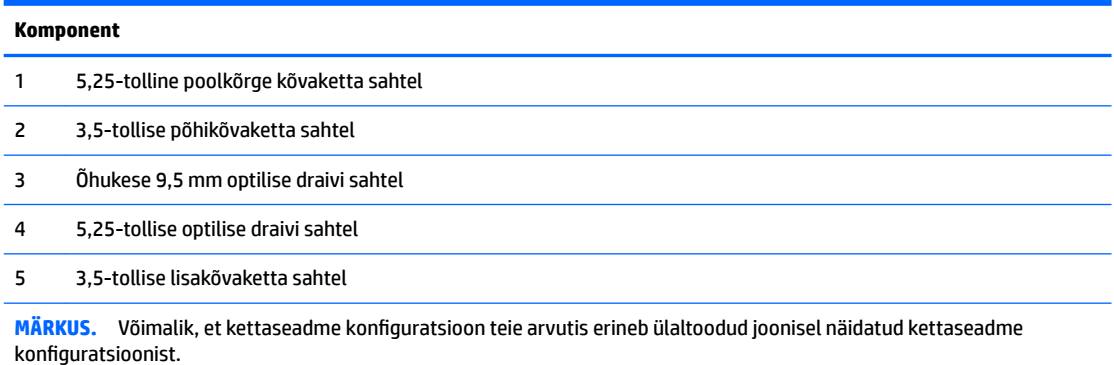

Arvutisse paigaldatud kettaseadmete tüübi ja mahu vaatamiseks kasutage häälestusutiliiti Computer Setup (Arvuti häälestus).

# **Draivide eemaldamine ja paigaldamine**

Kettaseadmete paigaldamisel järgige järgmisi juhiseid.

- Esmane SATA-kõvaketas (Serial ATA) tuleb ühendada emaplaadi tumesinisesse esmasesse SATAühenduspessa tähistusega SATA0.
- Ühendage lisakõvakettad ja optilised draivid emaplaadi ühte helesinisesse SATA ühenduspesasse (sildiga SATA1 ja SATA2).
- Draivide eemaldamiseks tõstke kettariiuli tagakülge (1), et see lahti lukustada. Libistage kettariiulit (2) tagasi ja vabastage see. Tõstke kettariiulit, et see eemaldada (3).

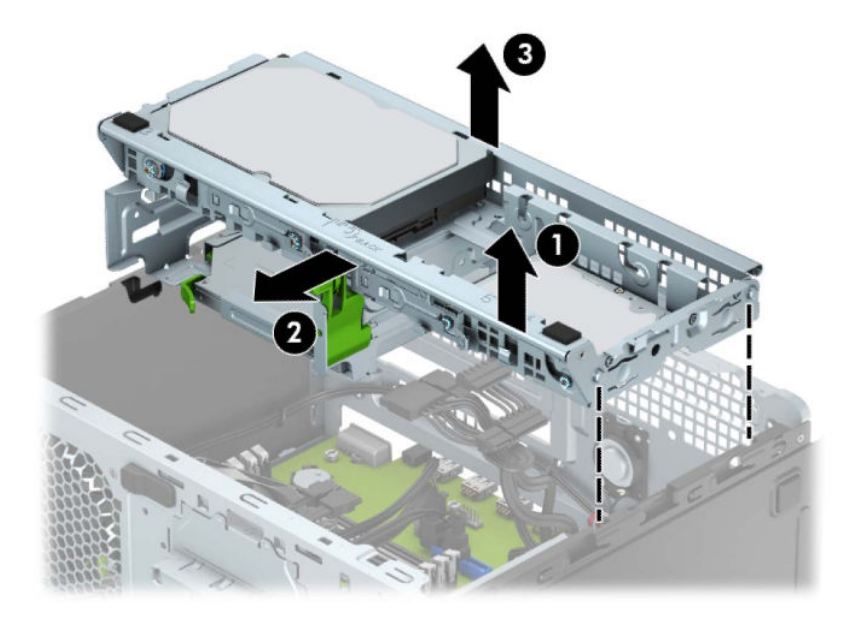

Kettariiuli tagasi asetamiseks pange riiul ettenähtud pesadesse (1) ja seejärel lükake riiulit arvuti esikülje poole (2).

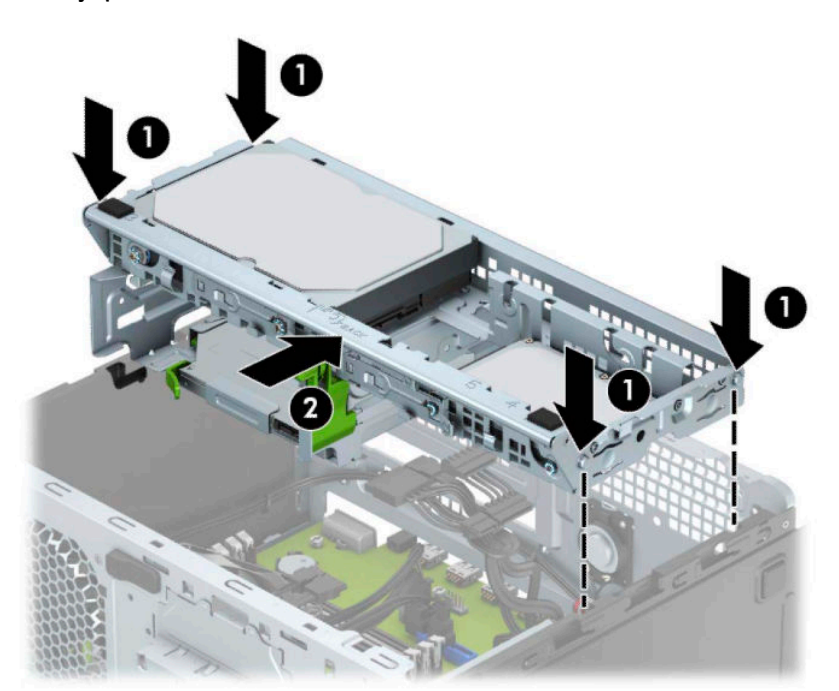

<span id="page-26-0"></span>**MB!** Töö kaotsimineku ja arvuti või kettaseadme kahjustumise vältimiseks toimige järgmiselt.

Kui lisate või eemaldate kettaseadet, sulgege esmalt korralikult opsüsteem, lülitage arvuti välja ja tõmmake toitejuhe vooluvõrgust välja. Ärge eemaldage kettaseadet, kui arvuti töötab või on ooterežiimis.

Enne draivi käsitsemist maandage endasse kogunenud staatiline elekter. Draivi käsitsemisel hoiduge ühenduspesade puudutamisest. Lisateavet elektrostaatiliste kahjustuste vältimise kohta leiate lisast [Elektrostaatiline lahendus lk 41](#page-46-0).

Käsitsege kettaseadet ettevaatlikult, ärge pillake seda maha.

Ärge kasutage kettaseadme sisestamisel liigset jõudu.

Vältige vedelike sattumist kõvakettale, äärmuslikke temperatuure ja kõvaketta läheduses magnetväljaga tooteid, nagu monitorid või kõlarid.

Kui kettaseade tuleb saata postiga, kasutage selleks mulliümbrikku või muud sobivat kaitsvat pakendit ja lisage silt "ÕRN" või "FRAGILE".

### **Õhukese 9,5 mm optilise draivi eemaldamine**

- **1.** Arvuti ettevalmistus osadeks lahti võtmiseks (vt [Osadeks lahti võtmise ettevalmistamine lk 6\)](#page-11-0).
- **2.** Eemaldage arvuti juurdepääsupaneel. Vt [Arvuti juurdepääsupaneeli eemaldamine lk 7.](#page-12-0)
- **3.** Lahutage toitekaabel (1) ja andmekaabel (2) optilise draivi tagaosast.

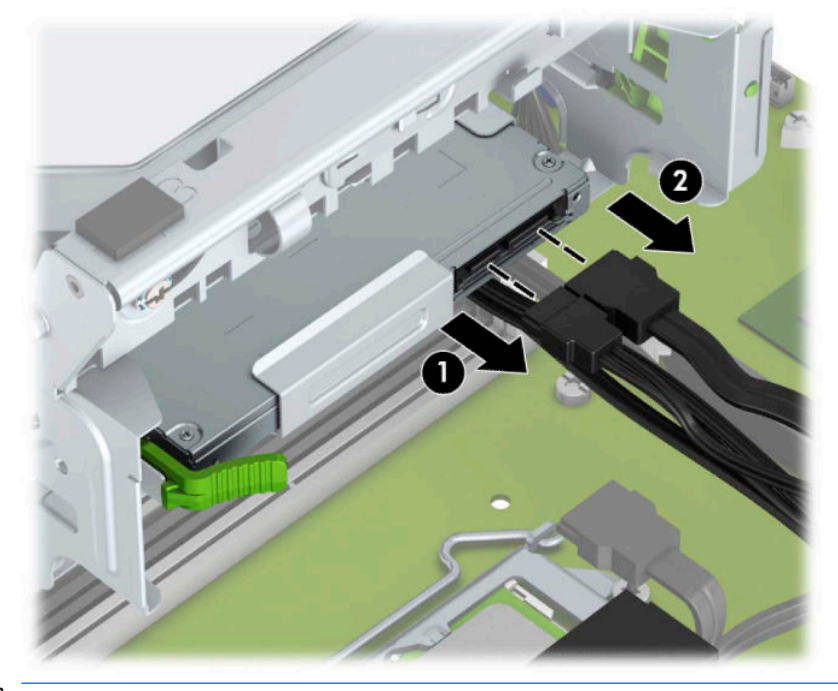

**NB!** Kaablite lahtiühendamisel ärge tõmmake kaablist, vaid hoidke kinni pistikust – nii väldite kaabli vigastamist.

- $\bullet$  $\frac{1}{2}$ Ø
- **4.** Vajutage draivi tagaküljel olevat vabastushooba (1) ja libistage draiv esiplaadi kaudu välja (2).

### <span id="page-28-0"></span>**Õhukese 9,5 mm optilise draivi paigaldamine**

- **1.** Arvuti ettevalmistus osadeks lahti võtmiseks (vt [Osadeks lahti võtmise ettevalmistamine lk 6\)](#page-11-0).
- **2.** Eemaldage arvuti juurdepääsupaneel. Vt [Arvuti juurdepääsupaneeli eemaldamine lk 7.](#page-12-0)
- **3.** Kui paigaldate õhukese optilise draivi ehiskattega kaetud sahtlisse, eemaldage esiplaat ja seejärel ehiskate. Lisateavet leiate jaotisest [Õhukese optilise draivi ehisplaadi eemaldamine lk 9](#page-14-0).
- **4.** Järgige optilise draivi eemaldamise juhiseid, juhul kui optiline draiv on paigaldatud. Vt [Õhukese 9,5 mm](#page-26-0) [optilise draivi eemaldamine lk 21.](#page-26-0)
- **5.** Joondage vabastusriivi küljes olev väike tihvt draivi küljel asuva väikse avaga ja vajutage riiv korralikult draivile.

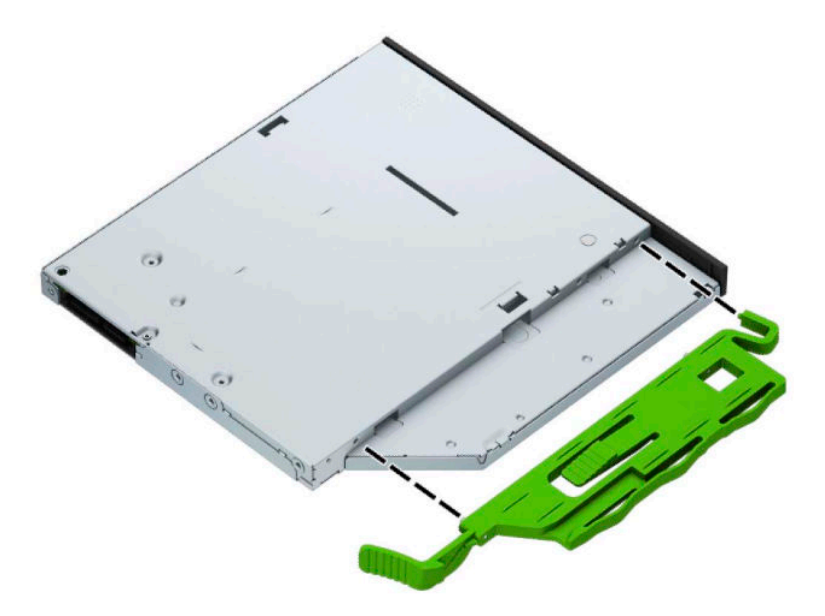

**6.** Libistage optiline draiv läbi esipaneeli lõpuni draivisahtlisse nii (1), et see lukustub oma kohale (2).

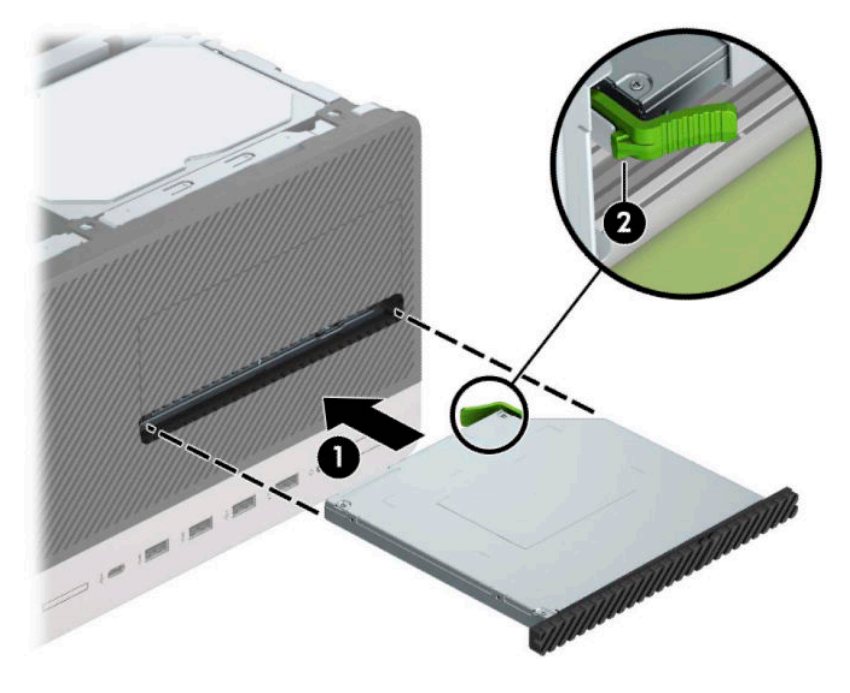

**7.** Ühendage toitekaabel (1) ja andmekaabel (2) optilise draivi tagaosaga.

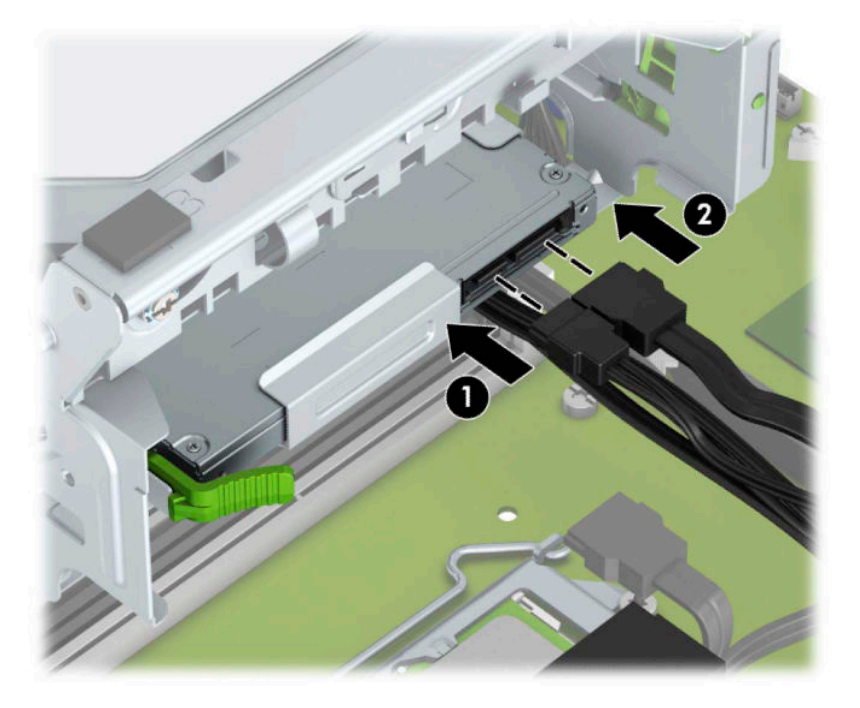

- **8.** Kui paigaldate uue draivi, ühendage andmekaabli teine ots emaplaadi ühe helesinise SATA-pesaga (märgistusega SATA1 või SATA2).
- **9.** Kui esiplaat on eemaldatud, paigaldage see tagasi.
- **10.** Pange arvuti külgpaneel tagasi oma kohale.
- <span id="page-30-0"></span>**11.** Ühendage uuesti toitejuhe ja mis tahes välisseadmed ning lülitage arvuti sisse.
- **12.** Kinnitage kõik turvaseadmed, mis eemaldati või lülitati välja arvuti külgpaneeli eemaldamisel.

### **Kõvaketta eemaldamine**

- **MÄRKUS.** Hoolitsege enne vana kõvaketta eemaldamist sellel asuvate andmete varundamise eest, et saaksite need uuele kõvakettale üle kanda.
	- 1. Arvuti ettevalmistus osadeks lahti võtmiseks (vt [Osadeks lahti võtmise ettevalmistamine lk 6\)](#page-11-0).
	- **2.** Eemaldage arvuti juurdepääsupaneel. Vt [Arvuti juurdepääsupaneeli eemaldamine lk 7.](#page-12-0)
	- **3.** Lahutage toitekaabel (1) ja andmekaabel (2) kõvaketta tagaosast.

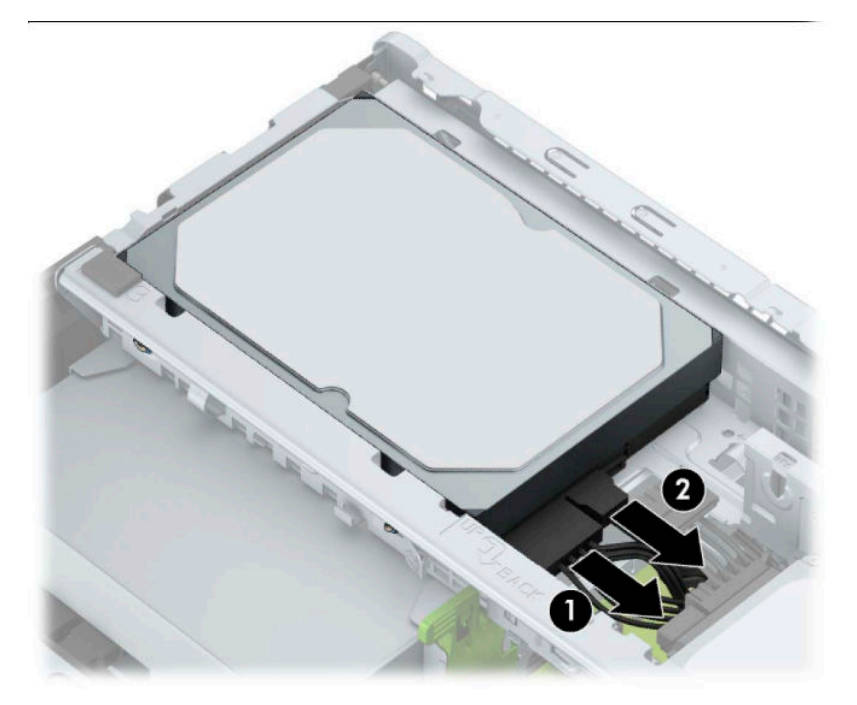

<span id="page-31-0"></span>**4.** Tõstke kettaseadme kõrval asuvat riivi (1) väljapoole, pöörake kettaseadet ülespoole (2) ja libistage riiulist välja (3).

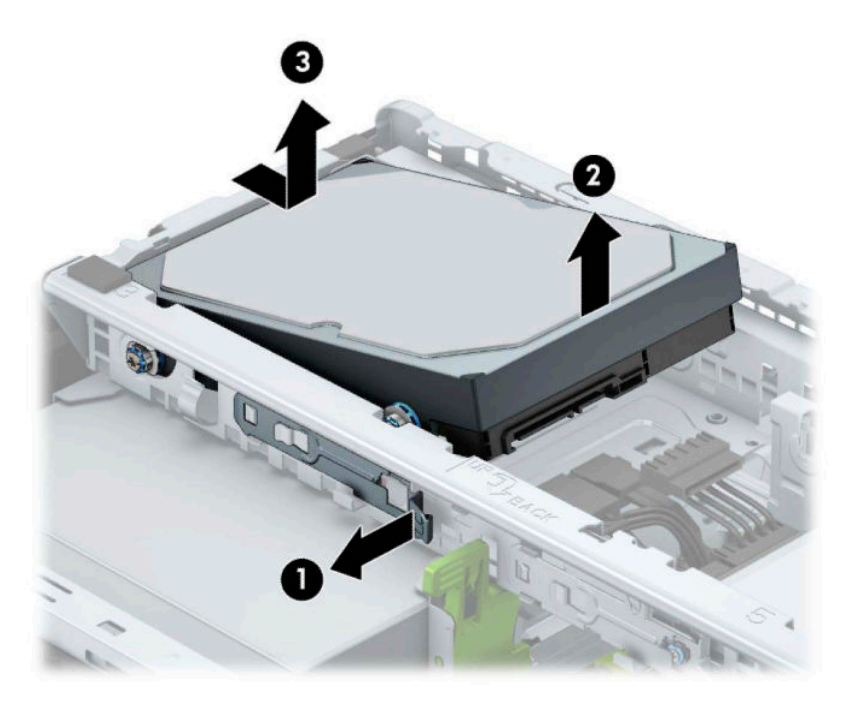

### **Kõvaketta paigaldamine**

- 1. Arvuti ettevalmistus osadeks lahti võtmiseks (vt [Osadeks lahti võtmise ettevalmistamine lk 6\)](#page-11-0).
- **2.** Eemaldage arvuti juurdepääsupaneel. Vt [Arvuti juurdepääsupaneeli eemaldamine lk 7.](#page-12-0)
- **3.** Saate paigutada 3,5-tollise või 2,5-tollise kõvaketta koos allpool näidatud sarnase 3,5-tollise kohandusklambriga.
	- Lükake 2,5-tolline kettaseade sahtli adapterklambrisse, veendudes, et kettaseadme konnektor on sisestatud täielikult adapterklambri ühenduspessa.

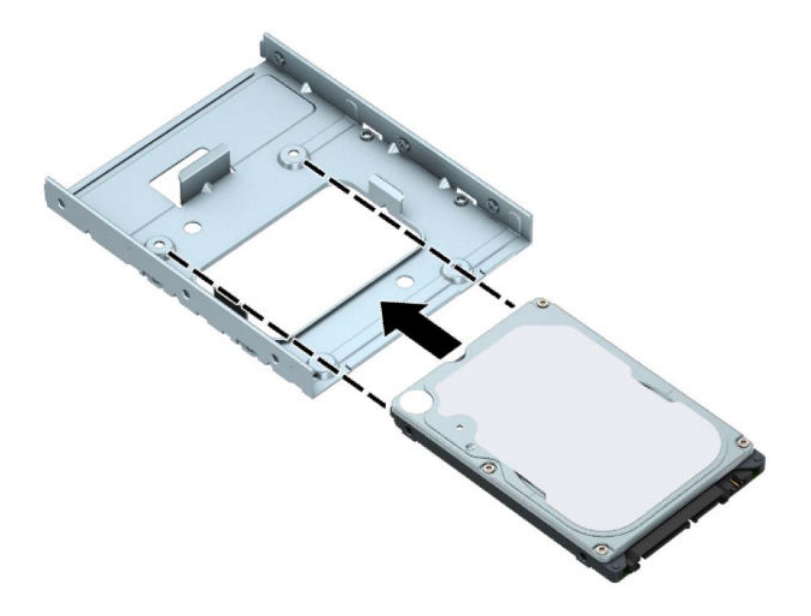

● Kettaseadme kinnitamiseks sahtli adapterklambri külge kruvige adapterklambri neli musta M3 kruvi läbi klambri külgede kettaseadmesse.

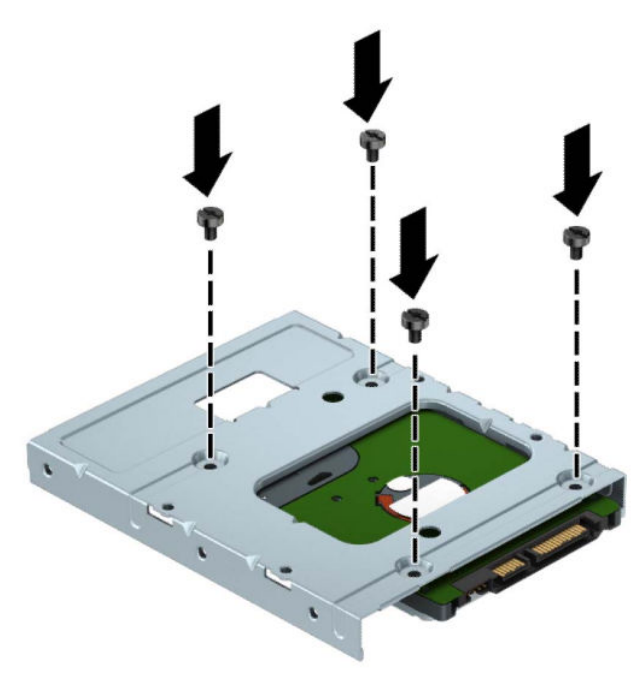

**4.** Paigaldage neli kinnituskruvi 3,5-tollise ketta servadesse või 2,5-tollise ketta adapteriklambrisse (kaks mõlemas servas).

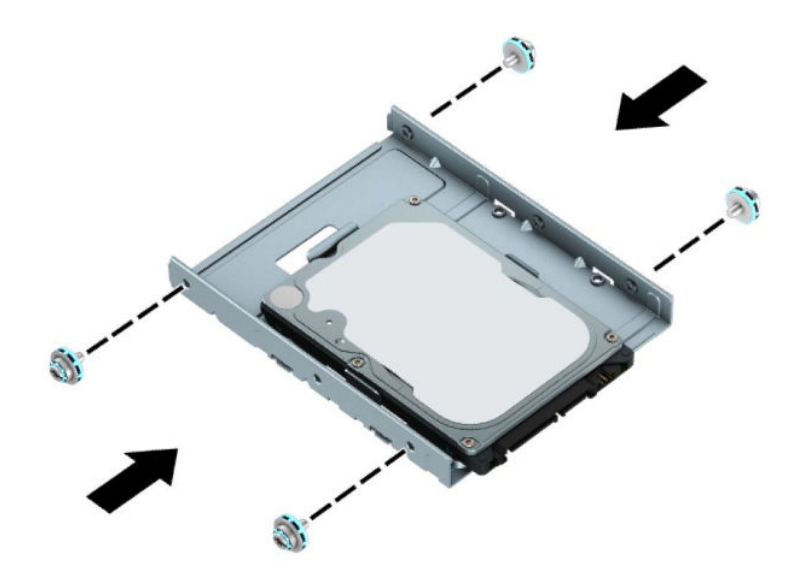

**5.** Libistage kettaseadme ots riiulisse (1) ja laske kettaseade täiesti alla (2).

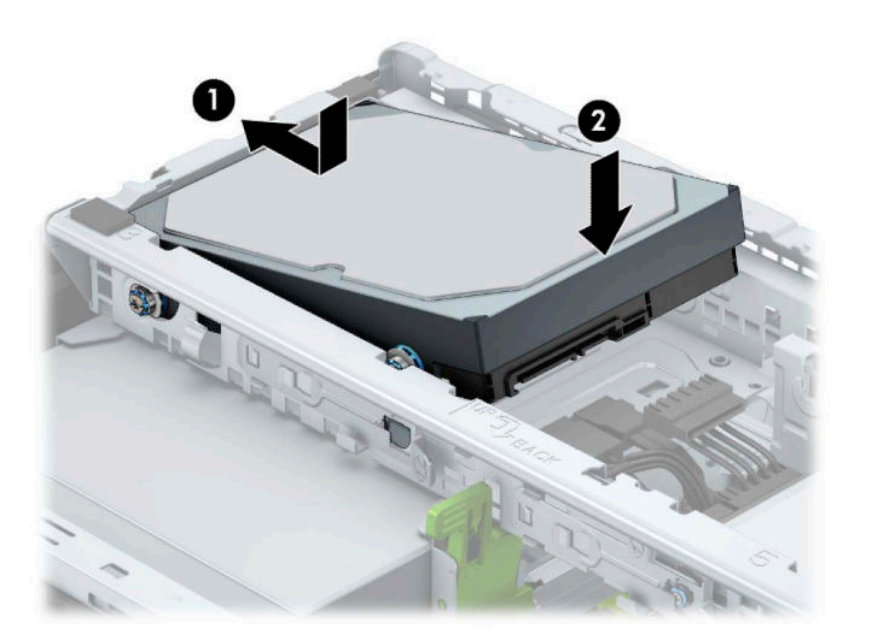

**6.** Ühendage toitekaabel (1) ja andmekaabel (2) kõvaketta tagaosaga.

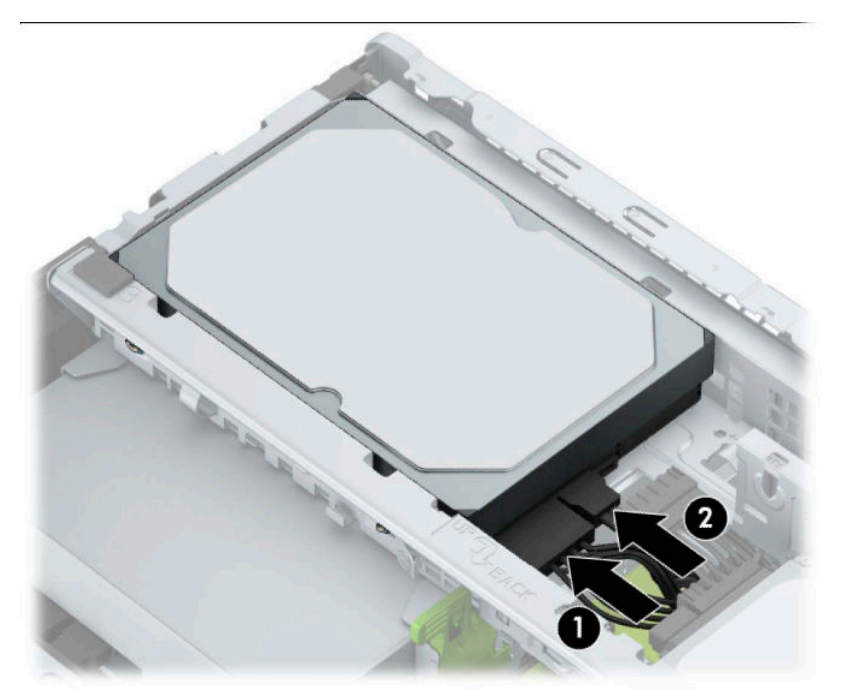

- **7.** Uue kettaseadme paigaldamisel ühendage andmesidekaabli teine ots sobivasse emaplaadi pistikupessa.
- **MÄRKUS.** Kõvaketta jõudlusprobleemide vältimiseks tuleb põhikõvaketta andmesidekaabel ühendada tumesinist värvi liidesega, mis on tähistatud sildiga SATA0. Teise kõvaketta lisamisel ühendage andmesidekaabel ühte helesinisesse SATA-ühenduspessa (sildiga SATA1 või SATA2).
- **8.** Pange arvuti külgpaneel tagasi oma kohale.
- **9.** Ühendage uuesti toitejuhe ja mis tahes välisseadmed ning lülitage arvuti sisse.
- **10.** Kinnitage kõik turvaseadmed, mis eemaldati või lülitati välja arvuti külgpaneeli eemaldamisel.

# <span id="page-35-0"></span>**Turvaluku paigaldamine**

Arvuti kaitseks saate kasutada allpool ja järgmistel lehekülgedel kujutatud turvalukke.

### **Turvakaabli lukk**

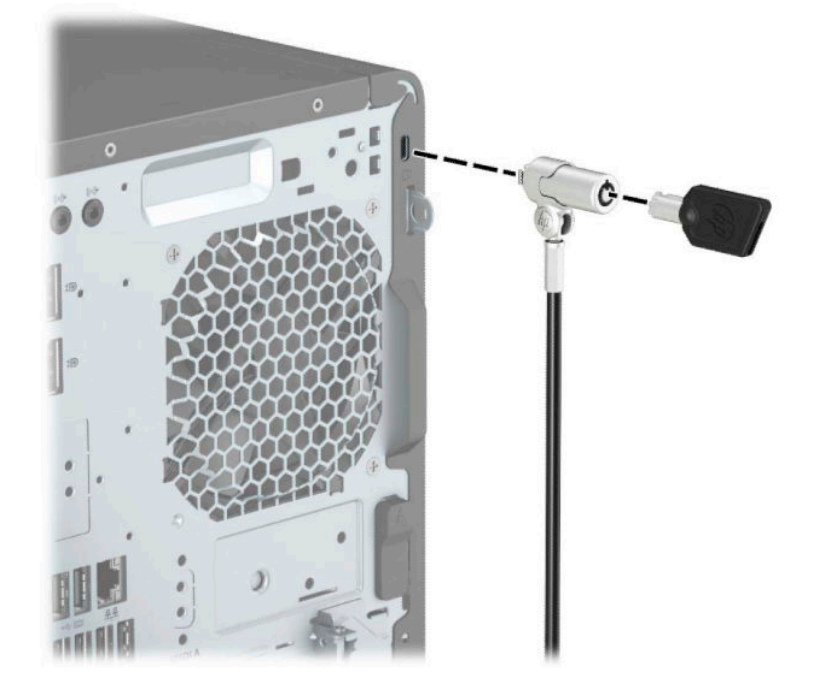

### **Tabalukk**

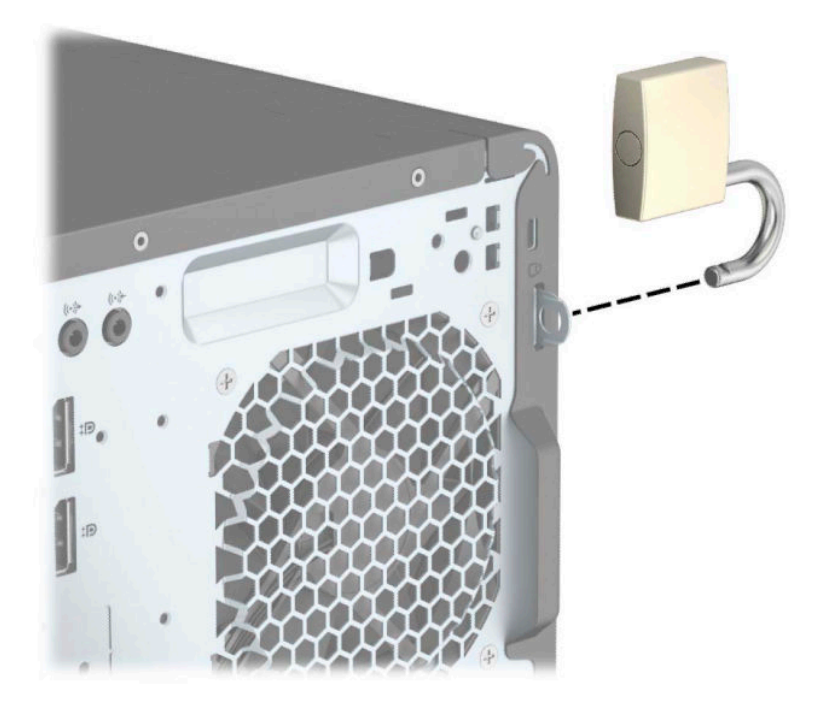

### <span id="page-36-0"></span>**Turvalukk HP Business PC Security Lock V2**

**1.** Kinnitage turvakaabli kinnitus töölauale, kasutades selleks sobivaid kruvisid (kruvid ei ole komplektis) (1) ja seejärel kinnitage kate kaabli kinnituse alusele (2).

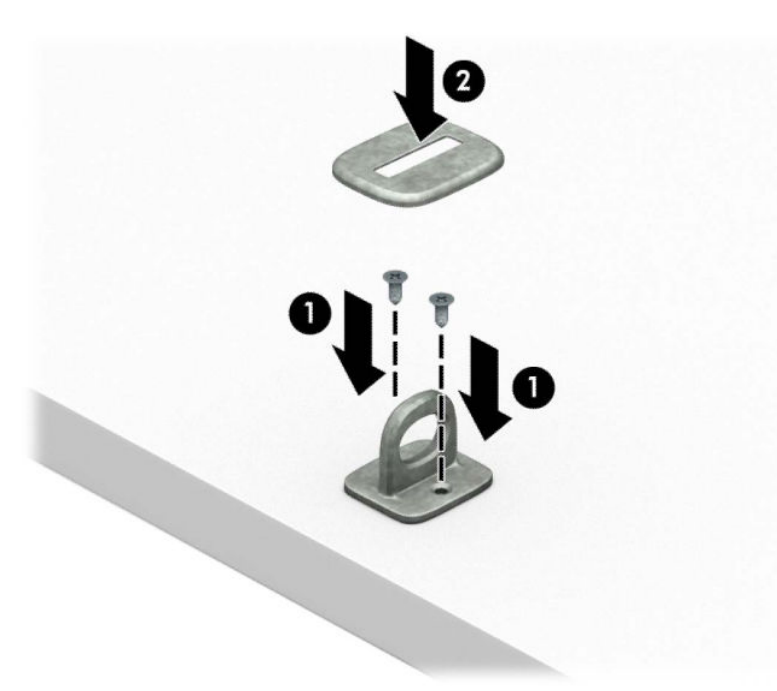

**2.** Silmustage turvakaabel kindlalt kinnitatud eseme ümber.

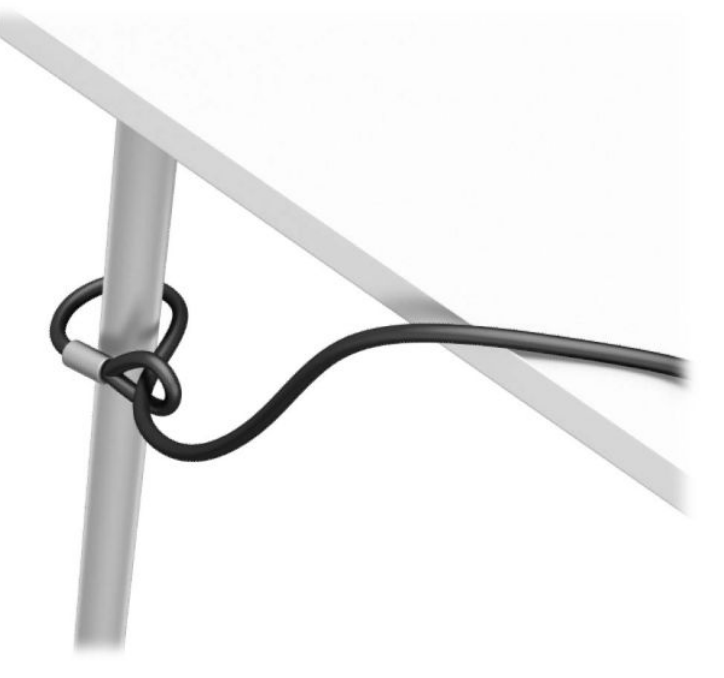

**3.** Libistage turvakaabel läbi turvakaabli kinnituse.

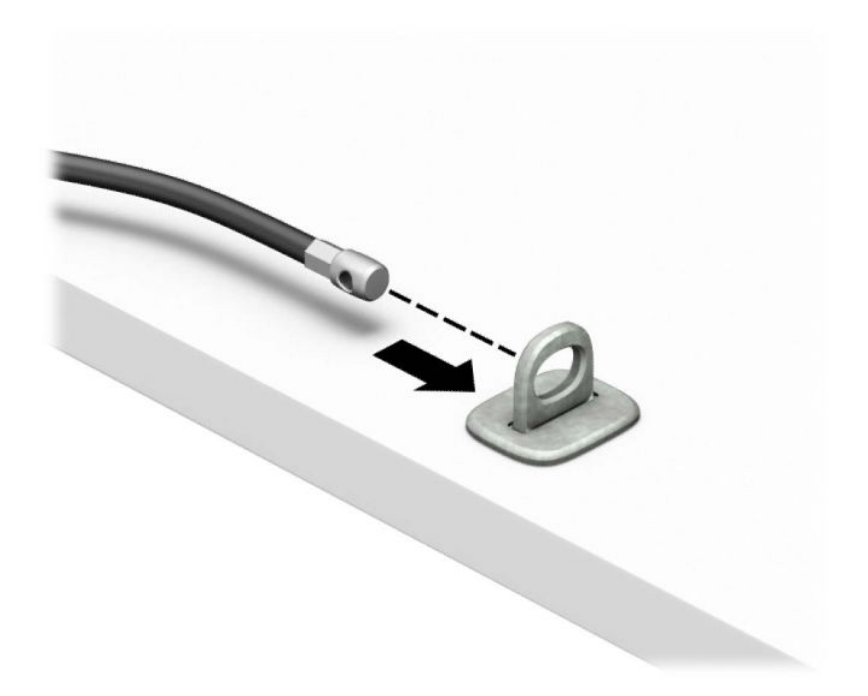

**4.** Tõmmake monitoriluku kaks kääripoolt laiali ja pange lukk monitori tagaosas asuvasse kaitsepessa (1), sulgege kääripooled luku fikseerimiseks (2) ja libistage siis kaabli juhik (3) läbi monitoriluku keskosa.

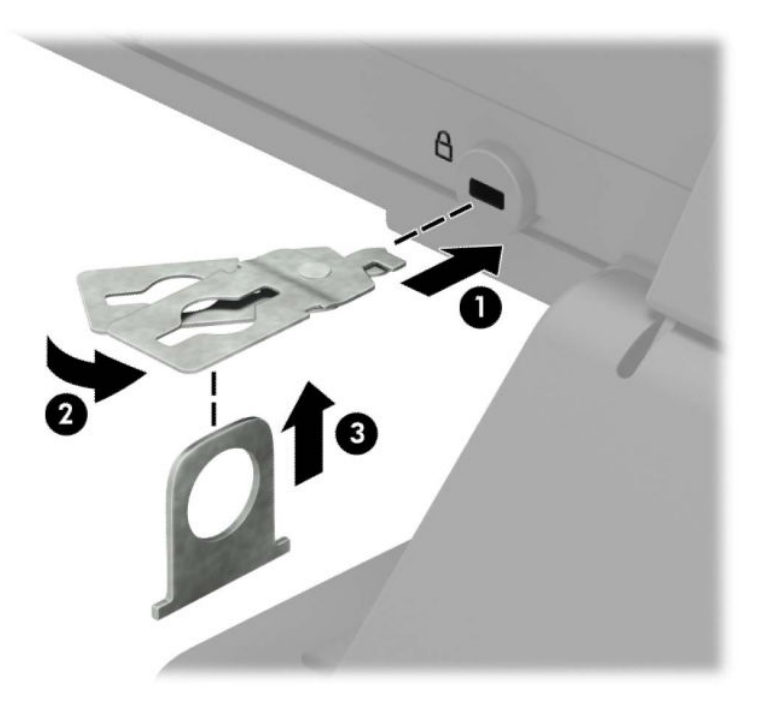

**5.** Lükake turvakaabel läbi monitori külge paigaldatud turvakaabli juhiku.

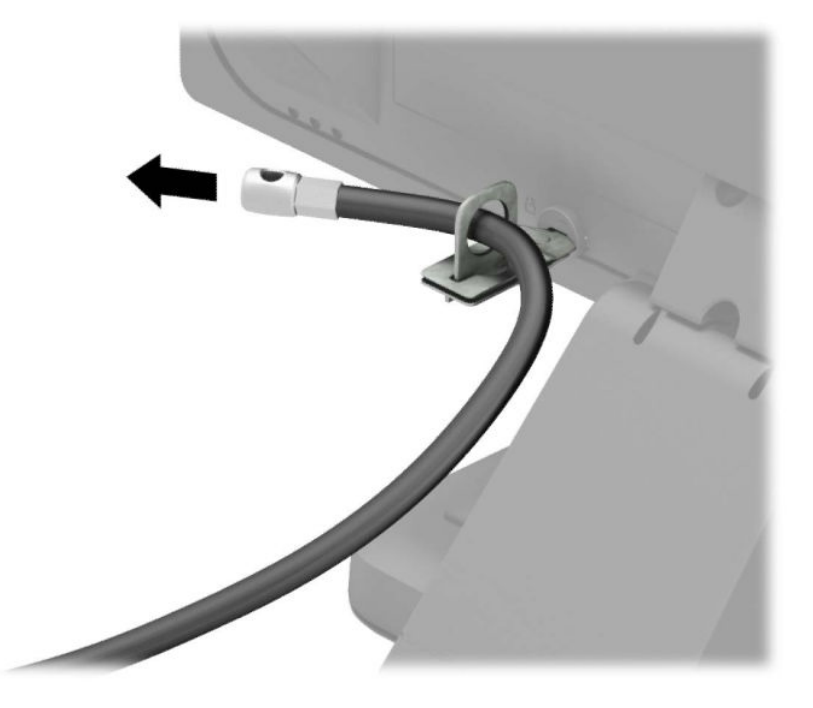

**6.** Kinnitage tarvikukaabli kinniti tööpinna külge, kasutades oma keskkonna jaoks sobivat kruvi (kruvi pole kaasas) (1), ja seejärel paigutage tarvikukaablid kinniti aluse külge (2).

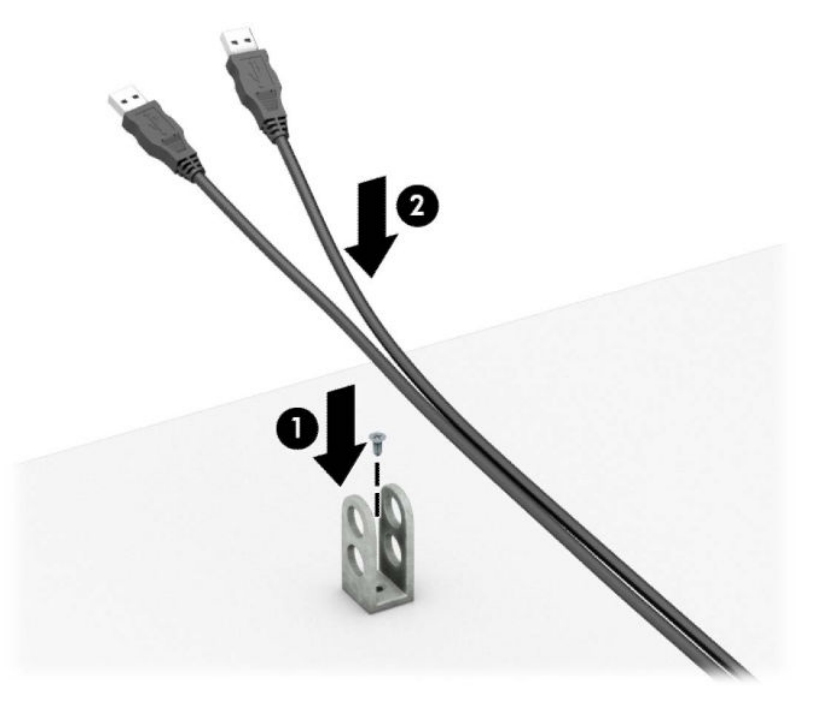

**7.** Libistage turvakaabel läbi tarvikukaabli kinnituse aukude.

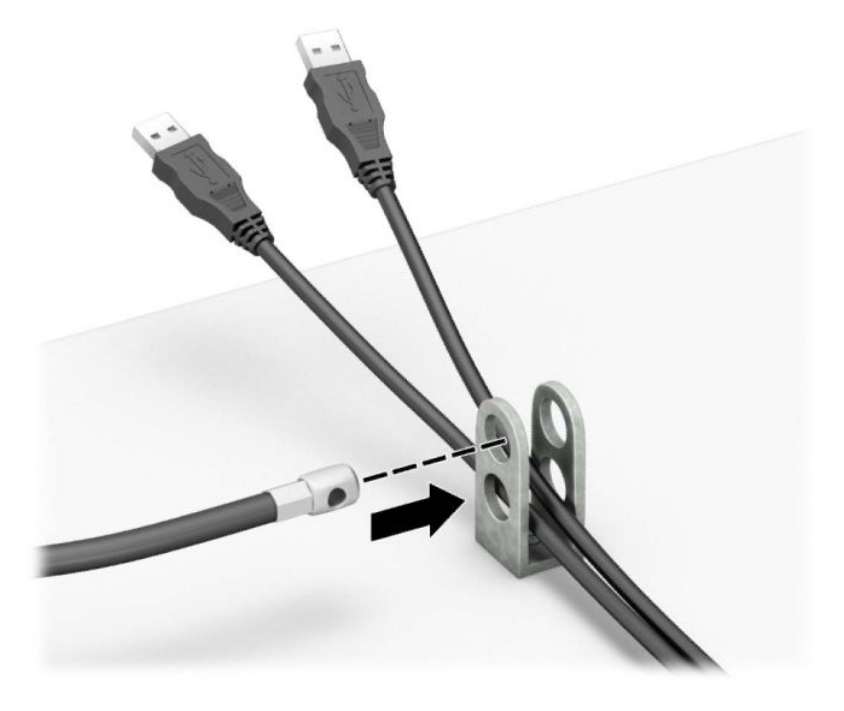

**8.** Komplektis oleva kinnituskruviga kruvige lukk arvuti korpuse külge.

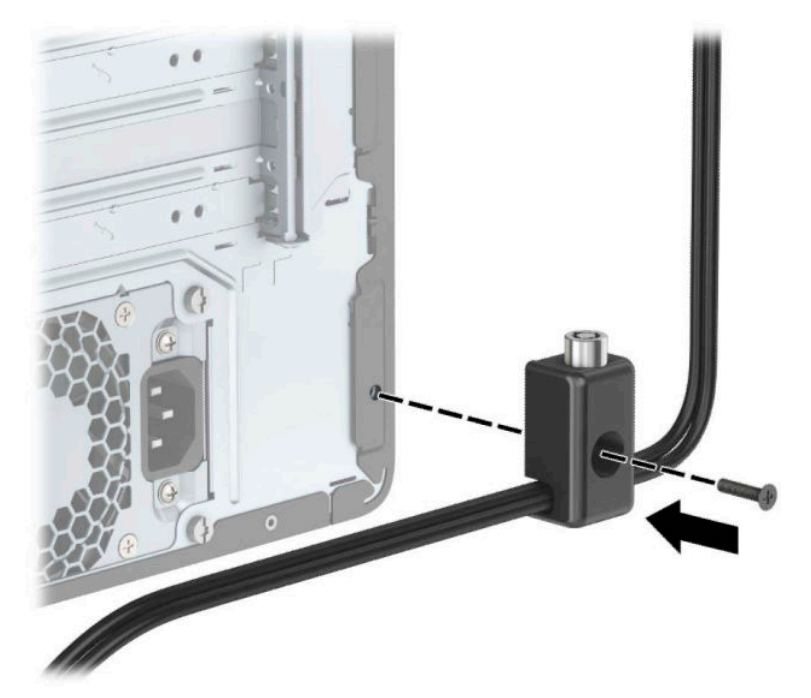

**9.** Sisestage turvakaabli pistikuga ots lukku (1) ja vajutage nupp (2) luku rakendamiseks sisse. Luku vabastamiseks kasutage kaasasolevat võtit.

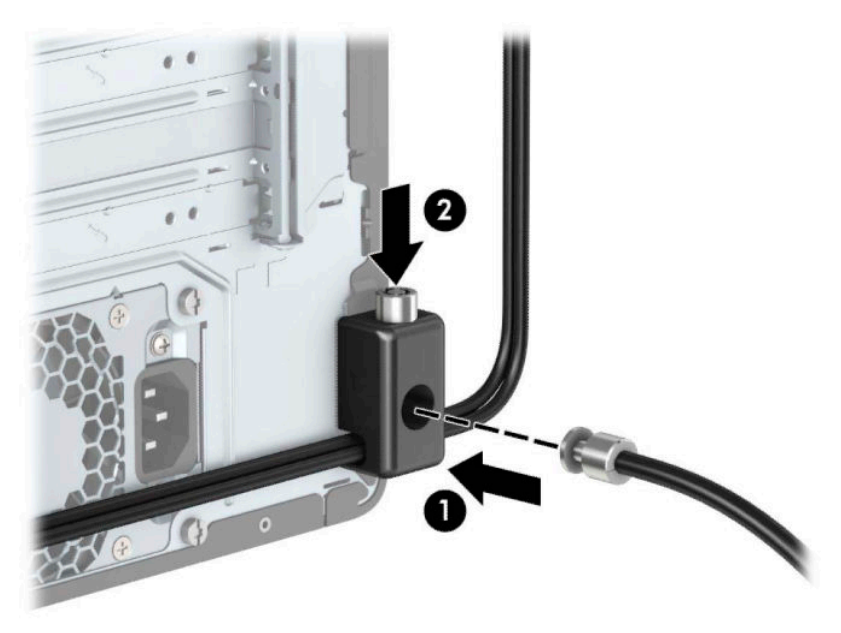

**10.** Kui olete sammud läbinud, on kõik teie tööjaama juurde kuuluvad seadmed turvaliselt kinnitatud.

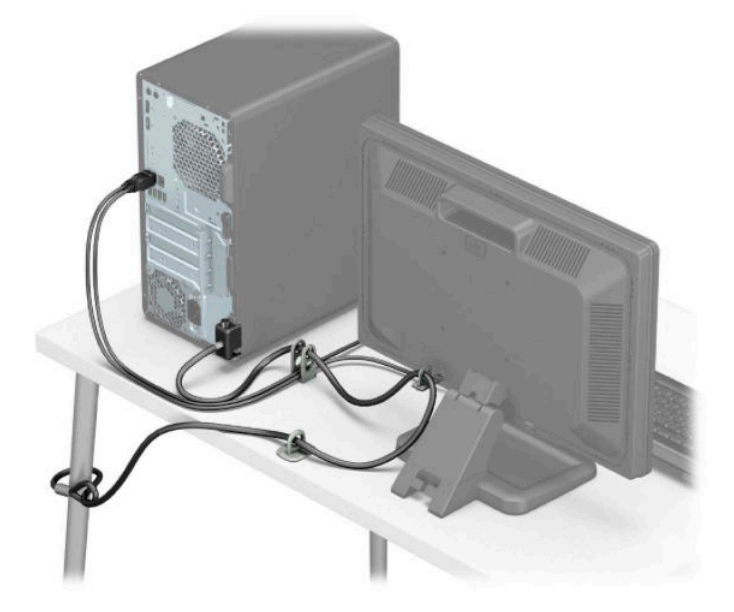

### <span id="page-41-0"></span>**Ehiskatte turvalisus**

Esikatte saab kohale fikseerida, keerates kruvi läbi alusraami esiosa esikattesse.

- **1.** Arvuti ettevalmistus osadeks lahti võtmiseks (vt [Osadeks lahti võtmise ettevalmistamine lk 6\)](#page-11-0).
- **2.** Eemaldage arvuti juurdepääsupaneel. Vt [Arvuti juurdepääsupaneeli eemaldamine lk 7.](#page-12-0)
- **3.** Paigaldage 6-32-kruvi läbi alusraami esiosa, keerates selle keskmise plaadi vabastussaki all asuvasse kruviauku.

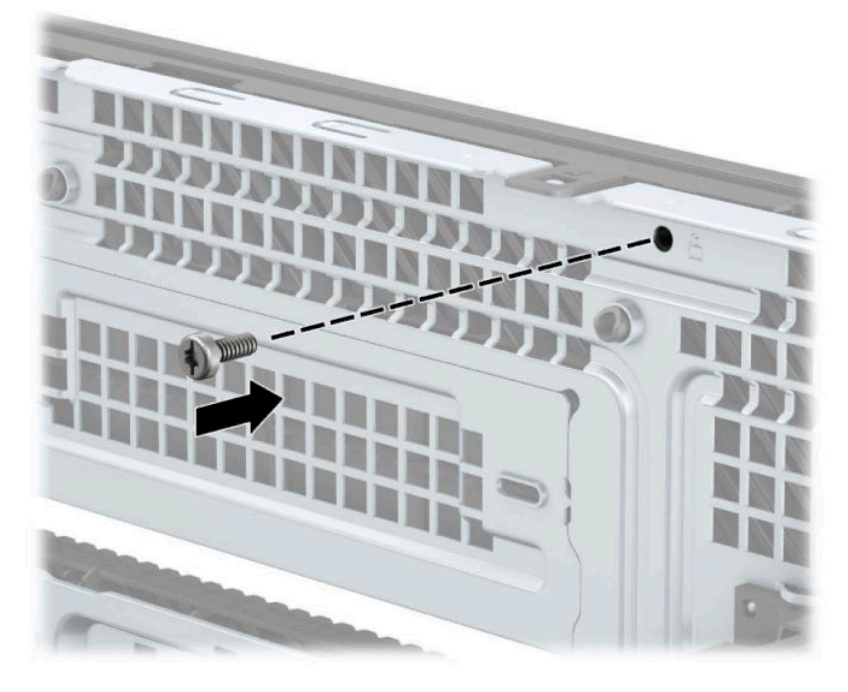

- **4.** Pange arvuti külgpaneel kohale tagasi.
- **5.** Ühendage uuesti toitejuhe ja mis tahes välisseadmed ning lülitage arvuti sisse.
- **6.** Kinnitage kõik turvaseadmed, mis eemaldati või lülitati välja arvuti külgpaneeli eemaldamisel.

# <span id="page-42-0"></span>**A Patarei vahetamine**

Arvutisse paigaldatud patarei on reaalajakella käigushoidmiseks. Patarei tuleb asendada algselt arvutisse paigaldatud patareiga ekvivalentse patareiga. Arvutisse on paigaldatud 3-voldise tööpingega liitiumnööppatarei.

**HOIATUS!** Arvutisse on paigaldatud sisemine liitiummangaandioksiidpatarei. Kui patareiga valesti ümber käia, võivad elemendid süttida ja tekitada põletusi. Vigastusohu vähendamine.

Ärge üritage patareid laadida!

Vältige kokkupuudet temperatuuriga, mis on kõrgem kui 60 °C (140 °F).

Ärge demonteerige, muljuge ega torkige patareid, ärge lühistage ühendusklemme ega visake patareid vette või tulle.

Vahetage vana patarei välja ainult selle toote jaoks ettenähtud HP originaalpatarei vastu.

**NB!** Enne patarei vahetamist varundage kindlasti arvuti CMOS-sätted. Patarei eemaldamisel või vahetamisel CMOS-sätted kustutatakse.

Arvuti või selle lisaseadmed võivad staatilisest pingest tekkiva ülelöögi tõttu kahjustusi saada. Seepärast maandage alati enne nende toimingute alustamist endasse kogunenud staatiline elekter, puudutades korraks mõnda maandatud metalleset.

**MÄRKUS.** Liitiumpatarei tööea pikendamiseks hoidke arvuti toitekaabel vooluvõrku ühendatuna. Patareilt töötab süsteem ainult siis, kui arvuti toitekaabel POLE vooluvõrku ühendatud.

HP soovitab oma klientidel anda kasutatud elektroonilise riistvara, HP originaalprindikassetid ja patareid jäätmekäitlusse. Lisateavet jäätmekäitluse kohta leiate aadressilt [http://www.hp.com/recycle.](http://www.hp.com/recycle)

- **1.** Arvuti ettevalmistus osadeks lahti võtmiseks (vt [Osadeks lahti võtmise ettevalmistamine lk 6\)](#page-11-0).
- **2.** Eemaldage arvuti juurdepääsupaneel. Vt [Arvuti juurdepääsupaneeli eemaldamine lk 7.](#page-12-0)
- **3.** Leidke emaplaadilt patarei ja selle hoidik.

**WARKUS.** Mõnel arvutimudelil tuleb eemaldada mõni sisemine komponent, et patareile juurde pääseda.

**4.** Järgige patarei vahetamisel emaplaadil paikneva patareihoidiku tüübile vastavaid juhiseid.

**Tüüp 1**

**a.** Tõstke patarei hoidikust välja.

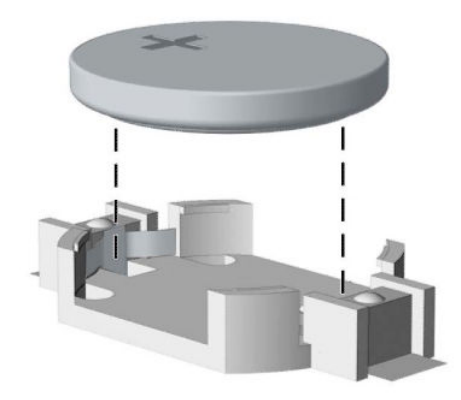

**b.** Asetage uus patarei kohale, plussklemm ülal. Patareihoidik kinnitab patarei automaatselt õigesse asendisse.

#### **Tüüp 2**

**a.** Patarei eemaldamiseks hoidikust suruge üle patarei serva ulatuv metallklamber (1) eemale. Kui patarei pesast välja hüppab, tõstke patarei hoidikust välja (2).

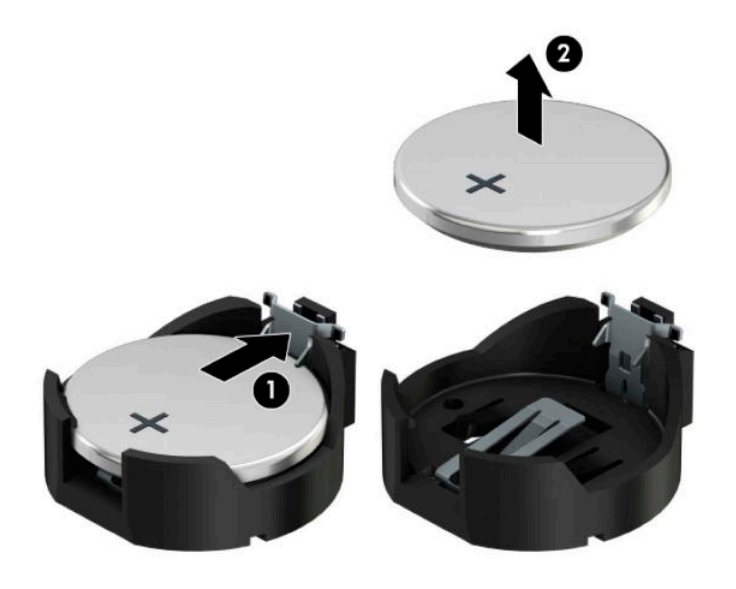

**b.** Uue patarei paigaldamiseks asetage selle üks serv hoidiku serva alla (1), plussklemm ülalpool. Vajutage patarei vastasserva alla, kuni kinnitusklamber liigub üle patarei serva (2).

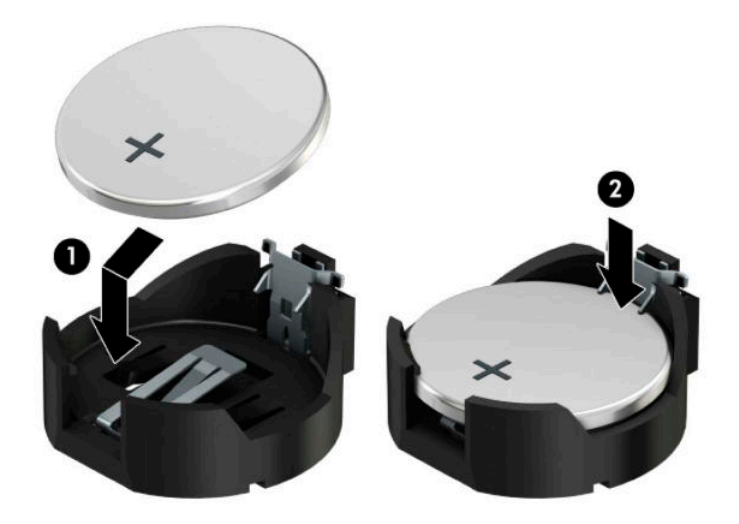

#### **Tüüp 3**

- **a.** Suruge patareid hoidev klamber (1) tagasi ja eemaldage patarei (2).
- **b.** Asetage uus patarei ja seda hoidev klamber kohale.

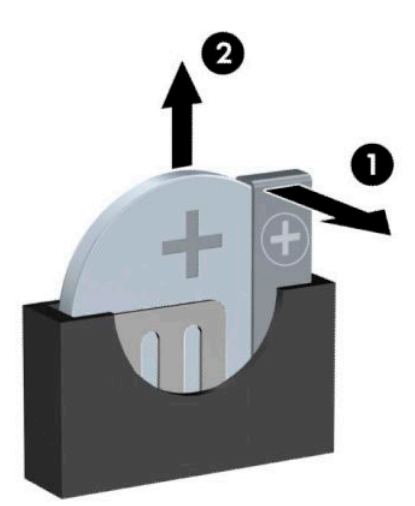

- **MÄRKUS.** Pärast patarei kohalepanekut tehke veel järgmist.
- **5.** Pange arvuti külgpaneel kohale tagasi.
- **6.** Ühendage uuesti toitejuhe ja mis tahes välisseadmed ning lülitage arvuti sisse.
- **7.** Lähtestage häälestusutiliidi Computer Setup (Arvuti häälestus) abil kuupäev, kellaaeg, paroolid ja süsteemi erisätted.
- **8.** Kinnitage kõik turvaseadmed, mis eemaldati või lülitati välja arvuti külgpaneeli eemaldamisel.

# <span id="page-46-0"></span>**B Elektrostaatiline lahendus**

Staatilise laengu mahalaadimisest sõrmede või mõne muu juhi kaudu võivad kahjustusi saada emaplaadid või muud staatilise laengu suhtes tundlikud seadmed. Ka võib sellist tüüpi kahjustus vähendada seadme kasutusiga.

# **Elektrostaatilise kahju vältimine**

Elektrostaatiliste kahjustuste vältimiseks järgige järgmisi ettevaatusabinõusid.

- Staatilise laengu suhtes turvalistes pakendites olevate toodete transpordil ja ladustamisel hoiduge neid puudutamast.
- Hoidke elektrostaatiliselt tundlikke detaile pakendites kuni nende jõudmiseni maandatud töökohale.
- Enne ümbristest eemaldamist asetage detailid maandatud pinnale.
- Hoiduge puudutamast ühenduskontakte, juhtmeid või trükkplaati.
- Maandage end alati, kui peate puudutama mõnda elektrostaatiliselt tundlikku komponenti või sõlme.

## **Maandamise viisid**

Maandamiseks on mitu moodust. Kui käsitsete või paigaldate elektrostaatiliselt tundlikke osi, kasutage mõnda järgmist moodust:

- Maandage end käepaela abil maandatud töökoha maandusahelasse või arvuti tugiraamistikku. Käepaelad on painduvad ühenduslülid takistusega 1 megaoom ± 10% maa suhtes. Hea maanduskontakti saamiseks paigaldage käepael otse randmele vastu nahka.
- Seistes töötamisel, maandage kanna-, pöia- või kogu tallaosa. Kui seisate elektrit juhtivast materjalist põrandal või põrandamatil, kandke mõlemal jalal maanduspaela.
- Kasutage juhtivast materjalist hooldusvahendeid.
- Kasutage kaasaskantavat välihoolduskomplekti koos staatilist laengut hajutava matiga.

Kui teil pole korraliku maanduse realiseerimiseks ühtki soovitatud abivahendit, pöörduge HP volitatud esinduse, edasimüüja või hooldusettevõtte poole.

**MÄRKUS.** Staatilise elektri kohta saate lisateavet HP volitatud esindusest, edasimüüjalt või hooldusettevõttest.

# <span id="page-47-0"></span>**C Juhised arvutiga töötamiseks, tavahooldus ja transpordiks ettevalmistamine**

# **Juhised arvutiga töötamiseks ja tavahooldus**

Arvuti ja kuvari paigaldamisel ja hooldamisel järgige järgmisi juhiseid:

- Ärge paigutage arvutit ülemäära niiskesse kohta, päikese kätte ega liiga kuuma või külma ruumi.
- Kasutage arvutit tugeval, tasasel pinnal. Jahutuseks vajaliku õhuvoolu tagamiseks jätke arvuti korpuse kõigile ventileeritavatele külgedele ja monitori kohale 10,2 cm (4 tolli) õhuvahe.
- Ärge takistage õhu juurdevoolu arvutisse: hoidke kõik ventilaatori- ja õhuvõtuavad vabad. Ärge asetage sisselükatud tugijalgadega klaviatuuri tihedalt vastu lauaarvuti esikülge, sest ka see takistab õhu sissevoolu.
- Ärge töötage mitte kunagi arvutiga, mille külgpaneel või laienduskaardi pesade katted on eemaldatud.
- Ärge asetage arvuteid üksteise peale või lähedusse, kui selle tulemusena võiks ühest arvutist väljuv soojenenud õhk sattuda teise arvutisse sisenevasse õhuvoolu.
- Kui arvuti paigutatakse eraldi korpusse, tuleb see korpus varustada sisse- ja väljapuhkeventilaatoritega ning juhinduda eeltoodud juhistest.
- Jälgige, et arvutisse ega klaviatuuri ei satuks vedelikku.
- Ärge katke kuvari õhuavasid mitte mingil moel kinni.
- Paigaldage või lülitage sisse operatsioonisüsteemi või muu tarkvara toitehaldusfunktsioonid (sh unerežiimid).
- Enne järgnevaid toiminguid lülitage arvuti välja.
	- Pühkige arvuti välispinda pehme niiske lapiga vastavalt vajadusele. Puhastuskemikaalid võivad viimistluse tooni muuta või kahjustada.
	- Puhastage regulaarselt arvuti kõigil ventileeritavatel külgedel asuvaid õhuavasid. Tolmurullid, mustus või muud võõrkehad võivad sulgeda õhuavad, piirates õhu läbivoolu.

## **Optilise kettaseadme ettevaatusabinõud**

Optilise kettaseadme kasutamisel või puhastamisel rakendage järgnevaid ohutusabinõusid.

### **Töötamine**

- Ärge kettaseadet töötamise ajal liigutage. See võib põhjustada lugemisel tõrkeid.
- Vältige kettaseadme sattumist ootamatute temperatuurimuutuste mõju alla, kuna seadme sisemuses võib tekkida kondensaat. Kui temperatuur on kettaseadme töö ajal siiski kiiresti muutunud, oodake enne toite väljalülitamist vähemalt üks tund. Kui lülitate seadme kohe sisse, võib lugemisel esineda tõrkeid.
- Hoiduge kettaseadme paigutamisest niiskesse, äärmusliku temperatuuri, mehaanilise vibratsiooni või otsese päikesevalgusega ruumidesse.

### <span id="page-48-0"></span>**Puhastamine**

- Puhastage esipaneeli ja juhtnuppe pehme, kuiva või kergelt puhastusvahendi lahusega niisutatud pehme lapiga. Ärge pihustage puhastusvedelikke kunagi otse seadmele.
- Hoiduge ükskõik milliste pindu kahjustada võivate lahustite (nt alkohol või benseen) kasutamisest.

### **Ohutus**

Kui seadmesse peaks sattuma võõrkehi või vedelikku, lülitage arvuti viivitamatult välja ja laske volitatud HP hooldustöökojas üle vaadata.

## **Transpordiks ettevalmistamine**

Arvuti ettevalmistamisel transpordiks pidage silmas järgmisi soovitusi:

**1.** Varundage kõvakettal olevad failid välisele talletusseadele. Veenduge, et varundamiseks kasutatavad andmekandjad ei puutu hoiustamise ega teisaldamise käigus kokku elektri- ega magnetimpulssidega.

**MÄRKUS.** Kõvaketas lukustub süsteemi väljalülitamisel automaatselt.

- **2.** Eemaldage ja talletage kõik irdandmekandjad.
- **3.** Lülitage arvuti ja välisseadmed välja.
- **4.** Lahutage toitejuhe esmalt toitepistikust ja seejärel arvutist.
- **5.** Süsteemi komponentidel ja välisseadmetel lahutage kõigepealt toitejuhtmed, alles siis lahutage need seadmed arvutist.
- **MÄRKUS.** Enne arvuti transportimist veenduge, et kõik laienduskaardid oleksid korralikult paigaldatud ja kinnitatud.
- **6.** Pakkige süsteemi koostisosad ja välisseadmed nende originaalpakenditesse või nendega sarnasesse pakendisse, jälgides, et nende kaitseks kasutataks piisavalt pakkematerjali.

# <span id="page-49-0"></span>**D Hõlbustus**

## **Hõlbustus**

HP soovib põimida ettevõttesse mitmekesisust, kaasamist ning töö ja elu - peegeldama seda kõiges. Siin on toodud mõned näited, kuidas erinevused toimima seame ja loome kaasava keskkonna, mis on suunatud inimeste ühendamisele ja tehnoloogia arendamisele terves maailmas.

### **Vajalike tehnoloogiavahendite otsimine**

Tehnoloogia võib inimeste potentsiaali valla päästa. Abitehnoloogia kõrvaldab takistused ja aitab tagada sõltumatuse kodus, tööl ja kogukonnas. Abitehnoloogia aitab elektroonika ja infotehnoloogia funktsionaalseid võimalusi suurendada, hallata ja parandada. Lisateavet leiate jaotisest [Parima](#page-50-0) [abitehnoloogia otsimine lk 45](#page-50-0).

### **Meie pühendumus**

HP on pühendunud pakkuma tooteid ja teenuseid puuetega inimestele. See pühendumis toetab meie ettevõtte mitmekesisuse eesmärke ja aitab tagada tehnoloogia kättesaadavuse kõigile.

Meie eesmärk on luua, toota ja turustada tooteid ja teenuseid, mida saavad kasutada kõik, sealhulgas puuetega inimesed, kas eraldiseisvalt või sobivate abiseadmete abil.

Eesmärgi saavutamiseks loob see hõlbustuspoliitika seitse peamist ja meie ettevõtte tegevusi suunavat eesmärki. Kõigilt HP juhtidelt ja töötajatelt oodatakse nende eesmärkide toetamist ja rakendamist kooskõlas ülesannete ja vastutusalaga.

- Tõsta teadlikkust ettevõttes esinevate hõlbustusprobleemide asjus ja pakkuda töötajatele hõlbustustoodete ja teenuste loomiseks, tootmiseks ja turustamiseks vajalikku väljaõpet.
- Arendada toodete ja teenuste hõlbustussuuniseid, kohustama tootearendusrühmi neid suuniseid rakendama, kui need on konkurentsieelise saamiseks, tehniliselt ja majanduslikult mõistlikud.
- Kaasata hõlbustussuuniste loomisel ning toodete ja teenuste väljatöötamisel ja testimisel puuetega inimesi.
- Dokumenteerida hõlbustusfunktsioone ja avaldada teavet toodete ja teenuste kohta hõlpsalt kasutatavas vormis.
- Luua suhteid juhtivate abistamistehnoloogiate ja lahenduste pakkujatega.
- Toetada sise- ja välisuuringuid ja arendusi, mis parandavad meie toodete ja teenuste jaoks olulisi abistamistehnoloogiaid.
- Toetada ja panustada hõlbustusstandardite ja suuniste loomist.

### **International Association of Accessibility Professionals (IAAP)**

IAAP on mittetulundusühing, mille eesmärgiks on parandada hõlbustusametnike tööd võrgunduse, koolitamise ja sertifitseerimise kaudu. Eesmärgiks on aidata hõlbustusametnikel areneda ja liikuda karjääriredelil, et aidata organisatsioonidel hõlbustusfunktsioone toodetesse ja taristusse integreerida. <span id="page-50-0"></span>HP on IAAP asutajaliige ning liitumise teiste organisatsioonidega just hõlbustusvaldkonna täiustamiseks. Selline pühendumus toetab meie ettevõtte hõlbustuseesmärke luua, toota ja turustada tooteid ja teenuseid, mida saavad kasutada ka puuetega inimesed.

IAAP muudab meid tugevamaks, ühendades selleks indiviidid, tudengid ja organisatsioonid üle terve ilma. Lisateabe saamiseks avage veebiaadress<http://www.accessibilityassociation.org>, liituge siduskogukonnaga, tellige uudiskirjad ja tutvuge liikmetele saada olevate valikutega.

### **Parima abitehnoloogia otsimine**

Kõik, sh puuetega inimesed ja vanurid, peaksid saama tehnoloogia abil suhelda, end väljendada ja maailmaga ühenduses olla. HP on pühendunud suurendama teadlikkust hõlbustuse osas HP-s, meie klientide ja partnerite seas. Olgu selleks suurem ja silmi säästev kirjatüüp, häältuvastus, mis annab puhkust kätele või muu abitehnoloogia - erinevad abitehnoloogiad muudavad HP toodete kasutamise hõlpsamaks. Kuidas valida?

### **Vajaduste hindamine**

Tehnoloogia võib potentsiaali valla päästa. Abitehnoloogia kõrvaldab takistused ja aitab tagada sõltumatuse kodus, tööl ja kogukonnas. Abitehnoloogia (AT) aitab elektroonika ja infotehnoloogia funktsionaalseid võimalusi suurendada, hallata ja parandada.

Saate valida paljude AT toodete vahel. AT hinnang peaks aitama hinnata mitut toodet, vastama tekkinud küsimustele ja hõlbustada olukorra jaoks parima lahenduse leidmist. Saate teada, et AT hinnanguid looma kvalifitseeritud professionaalid on paljudest valdkondadest, sh füsioteraapia, kutsehaiguste teraapia, kõne-/ keelepatoloogia ja muudes valdkondades litsentseeritud või sertifitseeritud eksperdid. Hinnanguid võivad anda ka sertifitseerimata või litsentsimata isikud. Et saada teada, kas isik vastab teie vajadustele, küsige tema kogemuse, ekspertiisi ja küsitavate tasude kohta.

### **Ligipääs HP toodetele**

Järgmised lingid pakuvad teavet hõlbustusfunktsioonide ja abitehnoloogiate kohta, sh erinevate HP toodete kohta. Need ressursid aitavad valida kindlad, just teie vajadustele vastavad abitehnoloogia funktsioonid ja tooted.

- HP Elite x3 hõlbustussuvandid (Windows 10 Mobile)
- [HP arvutid Windows 7 hõlbustussuvandid](http://support.hp.com/us-en/document/c03543992)
- [HP arvutid Windows 8 hõlbustussuvandid](http://support.hp.com/us-en/document/c03672465)
- [HP arvutid Windows 10 hõlbustussuvandid](http://support.hp.com/us-en/document/c04763942)
- [HP Slate 7 tahvelarvutid HP tahvelarvutis hõlbustusfunktsioonide aktiveerimine \(Android 4.1/Jelly](http://support.hp.com/us-en/document/c03678316)  [Bean\)](http://support.hp.com/us-en/document/c03678316)
- [HP SlateBook arvutid hõlbustusfunktsioonide aktiveerimine \(Android 4.3, 4.2/Jelly Bean\)](http://support.hp.com/us-en/document/c03790408)
- [HP Chromebook arvutid HP Chromebook või Chromebox arvutis hõlbustusfunktsioonide aktiveerimine](http://support.hp.com/us-en/document/c03664517) [\(Chrome OS\)](http://support.hp.com/us-en/document/c03664517)
- [HP pood HP toodete välisseadmed](http://store.hp.com/us/en/ContentView?eSpotName=Accessories&storeId=10151&langId=-1&catalogId=10051)

Kui vajate HP toote hõlbustusfunktsioonide asjus täiendavat tuge, vt [Toega ühenduse võtmine lk 49](#page-54-0).

Siin on toodud välispartnerite ja tarnijate lingid täiendava abi pakkumiseks:

- Microsoft Accessibility teave (Windows 7, Windows 8, Windows 10, Microsoft Office)
- [Google'i toodete hõlbustusteave \(Android, Chrome, Google rakendused\)](http://www.google.com/accessibility/products)
- <span id="page-51-0"></span>[Puude tüübi alusel sorditud abitehnoloogiad](http://www8.hp.com/us/en/hp-information/accessibility-aging/at-product-impairment.html)
- [Toote tüübi alusel sorditud abitehnoloogiad](http://www8.hp.com/us/en/hp-information/accessibility-aging/at-product-type.html)
- [Abitehnoloogiate pakkujad koos tootekirjeldusega](http://www8.hp.com/us/en/hp-information/accessibility-aging/at-product-descriptions.html)
- **[Assistive Technology Industry Association \(ATIA\)](http://www.atia.org/)**

# **Standardid ja seadusandlus**

### **Standardid**

Föderaalse hankeregulatsiooni (FAR) lõigu 508 standardid loodi asutuses US Access Board, et pöörata tähelepanu füüsilise, aistingu või kognitiivse puudega inimestele suunatud teabe- ja sidetehnoloogiatele (ICT). Standardid sisaldavad eri tehnoloogiate tehnilisi kriteeriume ning jõudluspõhiseid nõudeid, mis on suunatud toodete funktsionaalsetele võimalustele. Konkreetsed kriteeriumid tarkvararakendustele ja operatsioonisüsteemidele, veebipõhisele teabele ja rakendustele, arvutitele, kaugsidetoodetele, videole ja multimeediumile ning iseseisvatele suletud toodetele.

#### **Volitus 376 – EN 301 549**

EN 301 549 standardi koostas Euroopa Liit kooskõlas volitusega 376, et pakkuda avalikke hankestandardeid ICT toodete sidustööriistakomplektidele. See standard täpsustab ICT toodetele ja teenustele rakenduvad funktsionaalhõlbustuse nõuded ja kirjeldab iga hõlbustusnõude testtoiminguid ja hindamise meetodeid.

#### **Web Content Accessibility Guidelines (WCAG)**

Veebi sisu hõlbustussuunised (WCAG) W3C WAI-st aitavad veebikujundajatel ja arendajatel luua puuetega inimeste või vanurite vajadustele vastavaid saite. WCAG täiustab juurdepääsu erinevale veebisisule (tekstile, kujutistele, audiole ja videole) ning veebirakendustele. WCAG-d saab täpselt testida ning seda on lihtne mõista ja kasutada ning pakub veebiarendajatele innovaatilist paindlikkust. WCAG 2.0 on saanud [ISO/IEC](http://www.iso.org/iso/iso_catalogue/catalogue_tc/catalogue_detail.htm?csnumber=58625/) [40500:2012 heakskiidu.](http://www.iso.org/iso/iso_catalogue/catalogue_tc/catalogue_detail.htm?csnumber=58625/)

WCAG tegeleb peamiselt probleemidega, mis tekivad visuaalse, helilise, füüsilise, kognitiivse ja neuroloogilise puudega inimestel ja vanematel kasutajatel veebikogemuse saamisel. WCAG 2.0 pakub järgmist hõlbustussisu:

- **Tajutavad** (nt tekstialternatiivid kujutistele, subtiitrid, esitluse kohandatavus ja värvikontrast)
- **Kasutatav** (klahvistik, värvikontrast, sisestamise ajastus, haigushoo vältimine ja navigeeritavus)
- **Mõistetav** (loetavus, ennustatavus, sisestusabi)
- **Töökindel** (ühilduvus abitehnoloogiatega)

### **Seadusandlus ja regulatsioonid**

IT hõlbustus ja teave on seadusandluse jaoks vägagi oluliseks muutunud. Selles lõigus on toodud lingid seadusandlustele, regulatsioonidele ja standarditele

- **[Eesti](http://www8.hp.com/us/en/hp-information/accessibility-aging/legislation-regulation.html#united-states)**
- **[Kanada](http://www8.hp.com/us/en/hp-information/accessibility-aging/legislation-regulation.html#canada)**
- **[Euroopa](http://www8.hp.com/us/en/hp-information/accessibility-aging/legislation-regulation.html#europe)**
- **[Ühendkuningriik](http://www8.hp.com/us/en/hp-information/accessibility-aging/legislation-regulation.html#united-kingdom)**
- <span id="page-52-0"></span>**[Austraalia](http://www8.hp.com/us/en/hp-information/accessibility-aging/legislation-regulation.html#australia)**
- **[Üleilmne](http://www8.hp.com/us/en/hp-information/accessibility-aging/legislation-regulation.html#worldwide)**

#### **Eesti**

Saneerimisseaduse lõik 508 täpsustab, et ametkonnad peavad märkima, millised standardid rakenduvad ICT hankimisele, sooritama turu-uuringu, et määrata hõlbustustoodete ja teenuste kättesaadavus ja dokumenteerida turu-uuringu tulemused Järgmised ressursid aitavad täita lõigu 508 esitatud nõudeid:

- [www.section508.gov](https://www.section508.gov/)
- [Osta juurdepääs](https://buyaccessible.gov)

U.S. Access Board uuendab lõigu 508 standardeid. Selle käigus pööratakse tähelepanu uutele tehnoloogiatele ja valdkondadele, mille standardeid tuleb muuta. Lisateavet vt [Section 508 Refresh.](http://www.access-board.gov/guidelines-and-standards/communications-and-it/about-the-ict-refresh)

Kaugside sätte lõigus 255 sätestatakse kaugsidetoodetele ja teenustele juurdepääs puuetega inimestele. FCC reeglid katavad kõiki kodus või kontoris kasutatavate telefonivõrguseadmete ja kaugsideseadmete riist- ja tarkvara. Selliste seadmete hulka kuuluvad telefonid, juhtmevabad komplektid, faksid, automaatvastajad ja piiparid. FCC reeglid katavad ka tavalised ja erikaugsideteenused, sh tavalised telefonikõned, kõneoote, kiirvalimise, kõneedastamise, arvuti pakutava kataloogiabi, kõneseire, helistaja tuvastamise, kõne jälitamise, kordusvalimise ning kõneposti ja interaktiivse kõnevastussüsteemid, mis pakuvad helistajatele menüüvalikuid. Lisateavet vt [Federal Communication Commission Section 255 information](http://www.fcc.gov/guides/telecommunications-access-people-disabilities).

#### **21st Century Communications and Video Accessibility Act (CVAA)**

CVAA värskendab föderaalsed sideseadused ka puuetega inimestele tänapäevaste sideseadmete kasutamiseks ning rakendab 1980-ndatel ja 1990-ndatel kehtestatud seadused uutele digitaalsetele, lairibaja mobiillahendustele. Regulatsioone jõustab FCC ja need on dokumenteeritud 47 CFR osas 14 ja 79.

**[FCC juhend CVAA kohta](https://www.fcc.gov/consumers/guides/21st-century-communications-and-video-accessibility-act-cvaa)** 

Muud USA seadusandlused ja algatused

[Americans with Disabilities Act \(ADA\), Telecommunications Act, Rehabilitation Act ja muud](http://www.ada.gov/cguide.htm)

#### **Kanada**

The Accessibility for Ontarians with Disabilities Act loodi, et töötada välja ja rakendada hõlbustusstandardid, et pakkuda kaupu, teenuseid ja rajatisi puuetega isikutele ja kaasata neid hõlbustusstandardite loomises. AODA esimene standard on klienditeenindusstandard; samas töötatakse välja ka standardeid transpordile, tööhõivele ja sidele. AODA rakendub järgmistele asutustele Government of Ontario, Legislative Assembly, kõikidele avaliku sektori organisatsioonidele ning isikutele või organisatsioonidele, mis pakuvad kaupu, teenuseid või rajatisi avalikkusele või kolmandatele osapooltele ning kus töötab vähemalt üks inimene Ontarios. Hõlbustusmeetmed tuleb rakendada enne 1. jaanuarit 2025. Lisateavet vt [Accessibility for](http://www8.hp.com/ca/en/hp-information/accessibility-aging/canadaaoda.html)  [Ontarians with Disability Act \(AODA\).](http://www8.hp.com/ca/en/hp-information/accessibility-aging/canadaaoda.html)

#### **Euroopa**

EL-i volituse 376 ETSI tehniline aruanne ETSI DTR 102 612: "Human Factors (HF); Euroopa hõlbustuse nõuded ICT domeeni toodete ja teenuste hangetele (Euroopa komisjoni volitus M 376, faas 1)" on avaldatud.

Taust: kolm Euroopa standardiorganisatsiooni koostasid kaks paralleelset projektirühma, et täita Euroopa komisjoni volituses 376 CEN, CENELEC ja ETSI sätestatud kohustused ICT domeeni toodete ja teenustele seatud hõlbustusnõuetele.

ETSI TC Human Factors Specialist Task Force 333 töötas välja standardi ETSI DTR 102 612. Lisateavet STF333 tehtud töö kohta (nt viitenõuded, üksikasjalid tööülesanded, eelmised mustandid, saadud kommentaarid ning kontaktandmed) leiate aadressilt [Special Task Force 333](https://portal.etsi.org/home.aspx).

<span id="page-53-0"></span>Sobilike testimis- ja vastavuskavade hindamisega seotud osad koostati paralleelselt ja on esitatud standardis CEN BT/WG185/PT. Lisateavet saate CEN projektirühma veebilehelt. Kahte projekti koordineeriti koos.

- [CEN projektirühm](http://www.econformance.eu)
- [Euroopa komisjoni volitus e-hõlbustusele \(PDF 46KB\)](http://www8.hp.com/us/en/pdf/legislation_eu_mandate_tcm_245_1213903.pdf)

### **Ühendkuningriik**

Disability Discrimination Act of 1995 (DDA) rakendati, et tagada veebisaitide kättesaadavus pimedatele ja puuetega kasutajatele Ühendkuningriigis.

[W3C UK poliitikad](http://www.w3.org/WAI/Policy/#UK/)

#### **Austraalia**

Austraalia valitsus teatab kavast rakendada veebisisu hõlbustusjuhised [Web Content Accessibility Guidelines](http://www.w3.org/TR/WCAG20/) [2.0](http://www.w3.org/TR/WCAG20/).

Kõik Austraalia valitsuse veebisaidid vajavad A-taseme vastavust aastaks 2012 ja topelt A vastavust aastaks 2015. Uus standard asendab standardi WCAG 1.0, mis muudeti kohustuslikuks aastal 2000.

### **Üleilmne**

- [JTC1 Special Working Group on Accessibility \(SWG-A\)](http://www.jtc1access.org/)
- [G3ict: Kaasava ICT globaalne algatus](http://g3ict.com/)
- [Itaalia juurdepääsetavuse seadusandlus](http://www.pubbliaccesso.gov.it/english/index.htm)
- [W3C Web Accessibility Initiative \(WAI\)](http://www.w3.org/WAI/Policy/)

## **Kasulikud hõlbustusressursid ja lingid**

Järgmised organisatsioonid võivad pakkuda kasulikku teavet puuetega ja vanusega seotud piirangute kohta.

**MÄRKUS.** See loend pole täielik. Need organisatsioonid on esitatud vaid teabe eesmärgil. HP ei vastuta Internetis sisalduva teabe ega kontaktide eest. Sellel lehel toodud loend ei tähenda HP heakskiitu.

### **Organisatsioonid**

- American Association of People with Disabilities (AAPD)
- The Association of Assistive Technology Act Programs (ATAP)
- Hearing Loss Association of America (HLAA)
- Information Technology Technical Assistance and Training Center (ITTATC)
- Lighthouse International
- National Association of the Deaf
- National Federation of the Blind
- Rehabilitation Engineering & Assistive Technology Society of North America (RESNA)
- Telecommunications for the Deaf and Hard of Hearing, Inc. (TDI)
- W3C Web Accessibility Initiative (WAI)

### <span id="page-54-0"></span>**Õppeasutused**

- California State University, Northridge, Center on Disabilities (CSUN)
- University of Wisconsin Madison, Trace Center
- University of Minnesota arvutikasutusprogramm

### **Muud puudeallikad**

- ADA (Americans with Disabilities Act) Technical Assistance Program
- Business & Disability võrk
- **EnableMart**
- Euroopa puuetega inimeste foorum
- **Job Accommodation Network**
- **Microsoft Enable**
- U.S. justiitsministeerium A Guide to disability rights Laws

### **HP lingid**

[Meie kontaktid](https://h41268.www4.hp.com/live/index.aspx?qid=11387)

[HP mugavus- ja ohutusjuhend](http://www8.hp.com/us/en/hp-information/ergo/index.html)

[HP avaliku sektori müügid](https://government.hp.com/)

## **Toega ühenduse võtmine**

**MÄRKUS.** Tuge pakutakse ainult inglise keeles.

- Kurdid või kuulmishäirega kliendid saavad HP toodete tehnilise toe ja hõlbustuse kohta abi järgmiselt:
	- Kasutage TRS/VRS/WebCapTel ja helistage numbril (877) 656-7058 esmaspäevast reedeni, kella 6-st kuni 21-ni.
- Muu puude või vanusega seotud probleemi korral valige HP toodete tehnilise toe ja hõlbustuse kohta abi saamiseks üks järgmistest valikutest.
	- Helistage esmaspäevast reedeni kella 6-st kuni 21-ni numbril (888) 259-5707.
	- Täitke [Kontaktvorm puudega või vanusega seotud piirangutega inimestele](https://h41268.www4.hp.com/live/index.aspx?qid=11387).

# <span id="page-55-0"></span>**Tähestikuline register**

#### **A**

abitehnoloogiad (AT) eesmärk [44](#page-49-0) otsimine [45](#page-50-0) AT (abitehnoloogia) eesmärk [44](#page-49-0) otsimine [45](#page-50-0)

#### **D**

draivid asukohad [19](#page-24-0) kaabliühendused [19](#page-24-0) paigaldamine [19](#page-24-0)

### **E**

eemaldamine arvuti juurdepääsupaneel [7](#page-12-0) ehiskate [8](#page-13-0) ehisplaat [9](#page-14-0) kõvaketas [25](#page-30-0) laienduskaart [14](#page-19-0) optiline draiv [21](#page-26-0) patarei [37](#page-42-0) ehiskate eemaldamine [8](#page-13-0) kattepaneeli eemaldamine [9](#page-14-0) tagasipanek [10](#page-15-0) turvalisus [36](#page-41-0) elektrostaatiline lahendus, kahju vältimine [41](#page-46-0) emaplaadi konnektorid [11](#page-16-0) esipaneeli komponendid [2](#page-7-0)

#### **H**

HP abistav poliitika [44](#page-49-0) hõlbustus [44](#page-49-0) Hõlbustus vajab hindamist [45](#page-50-0)

#### **I**

International Association of Accessibility Professionals [44](#page-49-0)

#### **J**

juhised arvutiga töötamiseks [42](#page-47-0)

juurdepääsupaneel eemaldamine [7](#page-12-0) tagasipanek [8](#page-13-0)

#### **K**

klienditugi, hõlbustus [49](#page-54-0) kõvaketas eemaldamine [25](#page-30-0) paigaldamine [26](#page-31-0)

### **L**

laienduskaart eemaldamine [14](#page-19-0) paigaldamine [14](#page-19-0) lukud ehiskate [36](#page-41-0) HP äriarvutite turvalukk [31](#page-36-0) kaabellukk [30](#page-35-0) tabalukk [30](#page-35-0) Lõigu 508 hõlbustusstandardid [46,](#page-51-0) [47](#page-52-0)

### **M**

mälu paigaldamine [12](#page-17-0) pesade asustamine [12](#page-17-0)

#### **O**

optiline draiv ettevaatusabinõud [42](#page-47-0) paigaldamine [23](#page-28-0) puhastamine [43](#page-48-0) optiline kettaseade eemaldamine [21](#page-26-0) osadeks lahti võtmine [6](#page-11-0)

#### **P**

paigaldamine arvuti juurdepääsupaneel [8](#page-13-0) draivide kaablid [19](#page-24-0) kõvaketas [26](#page-31-0) laienduskaart [14](#page-19-0) mälu [12](#page-17-0) optiline draiv [23](#page-28-0) patarei [37](#page-42-0)

paigaldusjuhised [6](#page-11-0) patarei vahetamine [37](#page-42-0)

### **R**

ressursid, hõlbustus [48](#page-53-0)

#### **S**

seerianumbri asukoht [5](#page-10-0) standardid ja seadusandlus, hõlbustus [46](#page-51-0)

### **T**

tagapaneeli komponendid [3](#page-8-0) toote ID-numbri asukoht [5](#page-10-0) transpordiks ettevalmistamine [43](#page-48-0) turvalisus ehiskate [36](#page-41-0) HP äriklassi arvuti turvalukk [31](#page-36-0) kaabellukk [30](#page-35-0) tabalukk [30](#page-35-0)

#### **V**

ventileerimisjuhised [42](#page-47-0)